Unidad de expansión de almacenamiento IBM EXP400

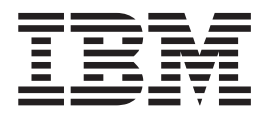

# Guía del usuario

Unidad de expansión de almacenamiento IBM EXP400

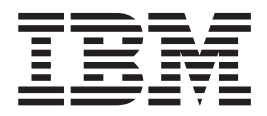

# Guía del usuario

**Nota:** antes de utilizar esta información y el producto al que hace referencia, lea detenidamente la información general que encontrará en el [Apéndice](#page-48-0) B, "Avisos", en la página 37.

**Primera edición (septiembre de 2003)**

Este manual es la traducción del original en inglés *IBM EXP400 Storage Expansion Unit User's Guide,* (88P9250)

**© Copyright International Business Machines Corporation 2003. Reservados todos los derechos.**

# **Contenido**

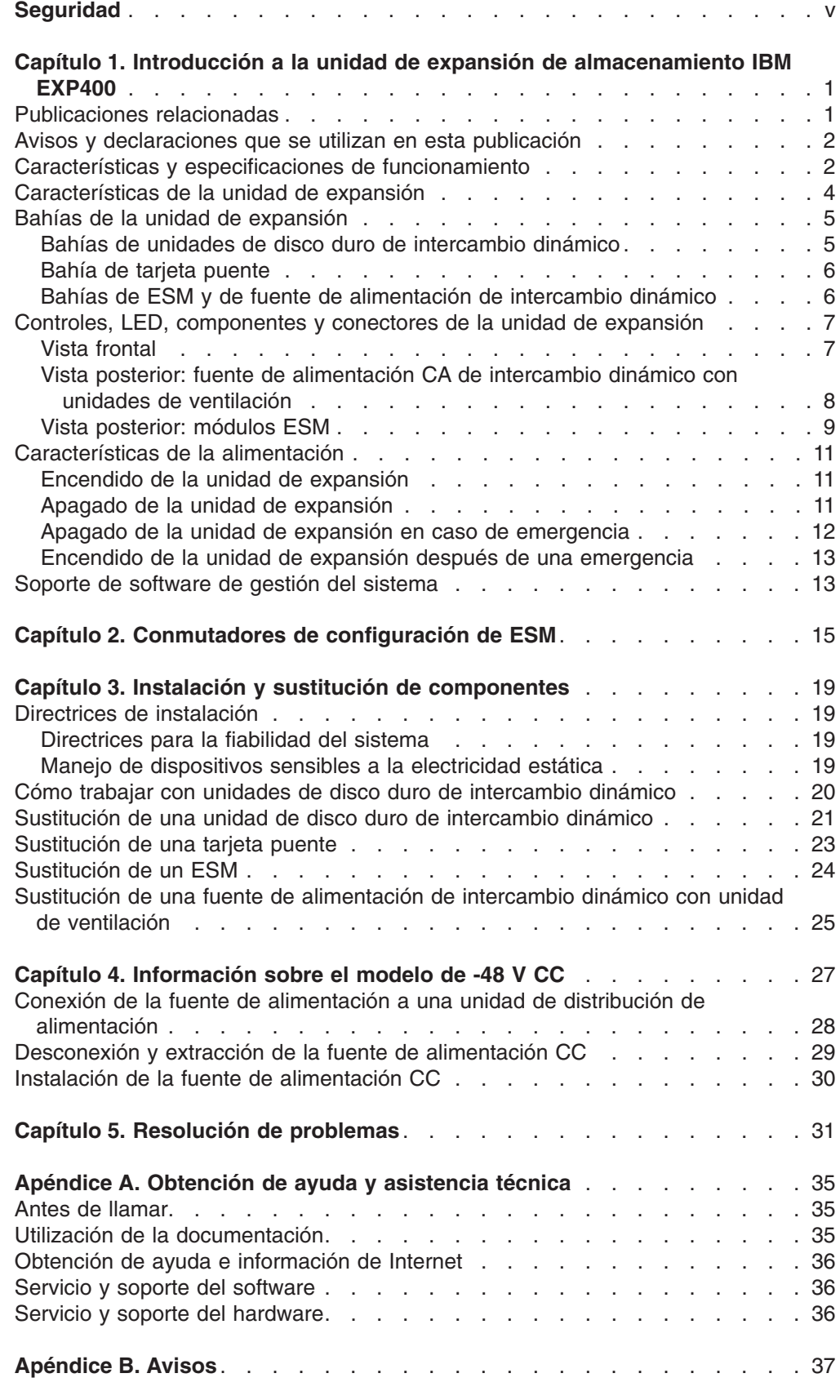

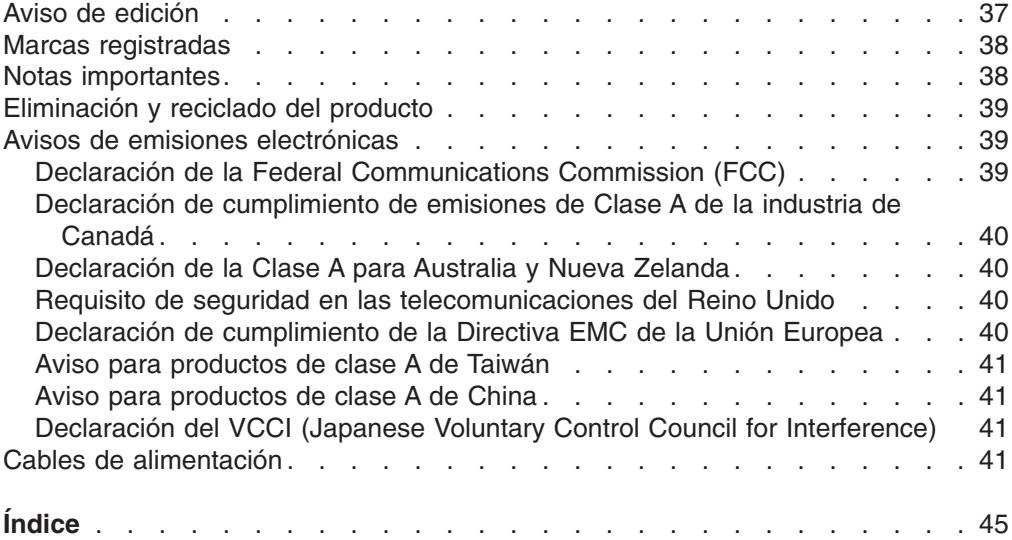

# <span id="page-6-0"></span>**Seguridad**

Before installing this product, read the Safety Information.

قبل تركيب هذا المنتج، يجب قراءة الملاحظات الأمنية

Antes de instalar este produto, leia as Informações de Segurança.

在安装本产品之前, 请仔细阅读 Safety Information (安全信息)。

安裝本產品之前,請先閱讀「安全資訊」。

Prije instalacije ovog produkta obavezno pročitajte Sigurnosne Upute.

Před instalací tohoto produktu si přečtěte příručku bezpečnostních instrukcí.

Læs sikkerhedsforskrifterne, før du installerer dette produkt.

Lees voordat u dit product installeert eerst de veiligheidsvoorschriften.

Ennen kuin asennat tämän tuotteen, lue turvaohjeet kohdasta Safety Information.

Avant d'installer ce produit, lisez les consignes de sécurité.

Vor der Installation dieses Produkts die Sicherheitshinweise lesen.

Πριν εγκαταστήσετε το προϊόν αυτό, διαβάστε τις πληροφορίες ασφάλειας (safety information).

לפני שתתקינו מוצר זה. קראו את הוראות הבטיחות.

A termék telepítése előtt olvassa el a Biztonsági előírásokat!

Prima di installare questo prodotto, leggere le Informazioni sulla Sicurezza.

製品の設置の前に、安全情報をお読みください。

본 제품을 설치하기 전에 안전 정보를 읽으십시오.

Пред да се инсталира овој продукт, прочитајте информацијата за безбедност.

Les sikkerhetsinformasjonen (Safety Information) før du installerer dette produktet.

Przed zainstalowaniem tego produktu, należy zapoznać się z książką "Informacje dotyczące bezpieczeństwa" (Safety Information).

Antes de instalar este produto, leia as Informações sobre Segurança.

Перед установкой продукта прочтите инструкции по технике безопасности.

Pred inštaláciou tohto zariadenia si pečítaje Bezpečnostné predpisy.

Pred namestitvijo tega proizvoda preberite Varnostne informacije.

Antes de instalar este producto, lea la información de seguridad.

Läs säkerhetsinformationen innan du installerar den här produkten.

#### **Importante:**

Todas las declaraciones de precaución y peligro recogidas en esta documentación empiezan por un número. Este número se utiliza como referencia entre la declaración de precaución y peligro en inglés y las versiones traducidas de esas declaraciones en el manual de información de seguridad de IBM.

Por ejemplo, si una declaración de precaución empieza por el número 1, las traducciones de esa declaración de precaución aparecen en el manual de información de seguridad de IBM en la declaración 1.

Asegúrese de haber leído todas las declaraciones de precaución y peligro recogidas en esta documentación antes de cumplir las instrucciones. Antes de instalar el dispositivo, lea toda la información de seguridad adicional que se entregue con el servidor o el dispositivo opcional.

**Declaración 1:**

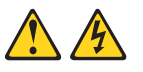

#### **PELIGRO**

**La corriente eléctrica procedente de cables de alimentación, telefónicos y de comunicaciones es peligrosa.**

**Para evitar el peligro de una descarga:**

- v **No conecte ni desconecte cables ni lleve a cabo la instalación, tareas de mantenimiento ni la reconfiguración de este producto durante una tormenta eléctrica.**
- v **Conecte todos los cables de alimentación a una toma eléctrica de tierra bien cableada.**
- v **Conecte a tomas bien cableadas el equipo que se vaya a conectar a este producto.**
- v **Cuando sea posible, conecte o desconecte los cables de señal sólo con una mano.**
- v **No encienda nunca un equipo cuando haya evidencias de fuego, derrame de agua o daño estructural.**
- v **Desconecte los cables de alimentación, los sistemas de telecomunicaciones, las redes y los módems antes de abrir las cubiertas del dispositivo, a no ser que se indique lo contrario en los procedimientos de instalación y configuración.**
- v **Conecte y desconecte los cables según se describe en la tabla siguiente cuando instale, mueva o abra las cubiertas de este producto o dispositivos conectados.**

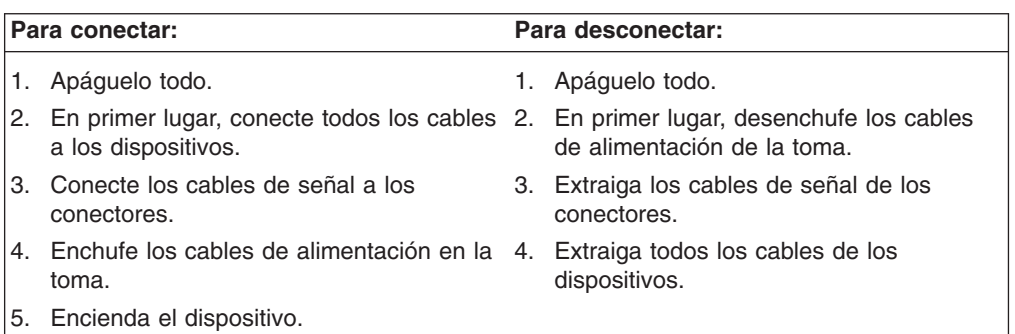

**Declaración 4:**

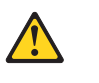

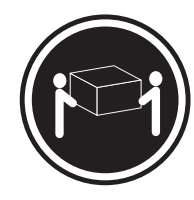

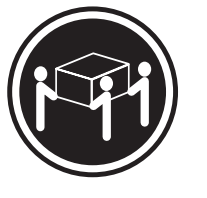

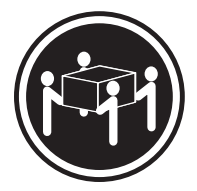

 $≥ 18$  kg (39,7 lb)  $≥ 32$  kg (70,5 lb)  $≥ 55$  kg (121,2 lb)

#### **PRECAUCIÓN:**

**Cuando levante el equipo, hágalo en condiciones seguras.**

**Declaración 5:**

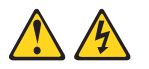

#### **PRECAUCIÓN:**

**El botón de control de la alimentación del dispositivo y el interruptor de alimentación de la fuente de alimentación no cortan la corriente eléctrica que se suministra al dispositivo. El dispositivo puede tener más de un cable de alimentación. Para dejar el dispositivo totalmente sin corriente, asegúrese de que todos los cables de alimentación se desconectan de la fuente de alimentación.**

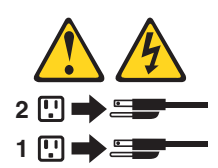

**Declaración 19:**

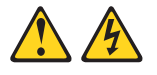

#### **PRECAUCIÓN:**

**El botón de control de la alimentación del dispositivo no corta la corriente eléctrica que se suministra al dispositivo. El dispositivo puede tener más de una conexión a la corriente continua. Para dejar el dispositivo totalmente sin corriente, asegúrese de que todas las conexiones a la corriente continua se hayan desconectado de las terminales de entrada de corriente continua.**

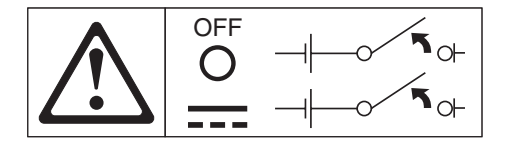

**Declaración 22:**

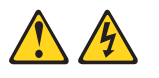

**PRECAUCIÓN:**

**Para reducir el riesgo de descarga eléctrica u otros peligros relacionados con la electricidad:**

- v **Debe realizar la instalación de este equipo el personal de servicio técnico cualificado en una ubicación de acceso restringido, según se define en las normas NEC e IEC 60950, tercera edición, relativas al estándar de seguridad para equipos de tecnología de la información.**
- v **Conecte el equipo a una fuente de alimentación fiable de voltaje extrabajo de seguridad (SELV) con toma de tierra. Una fuente de alimentación SELV es un circuito secundario diseñado de forma que, en condiciones normales o ante una sola anomalía, no permite que el voltaje exceda del límite de seguridad (60 V de corriente directa).**
- v **La protección ante una sobrecarga de corriente del circuito derivado debe estar entre un mínimo de 13 A y un máximo de 15 A.**
- v **Utilice sólo conductores de cobre AWG (Calibre de cable americano) 16 o de 1,3 mm<sup>2</sup> que no supere los 3 metros de longitud.**
- v **Aplique un par de apriete a los tornillos de terminación del cableado de 1,4 newton metro (12 pulgadas libra).**
- v **Incorpore un dispositivo de desconexión fácilmente accesible y homologado en el cableado de tierra.**

**WARNING:** Handling the cord on this product or cords associated with accessories sold with this product, will expose you to lead, a chemical known to the State of California to cause cancer, and birth defects or other reproductive harm. *Wash hands after handling.*

**ADVERTENCIA:** el contacto con el cable de este producto o con cables de accesorios que se venden junto con este producto, pueden exponerle al plomo, un elemento químico que en el estado de California de los Estados Unidos está considerado como un causante de cáncer y de defectos congénitos, además de otros riesgos reproductivos. *Lávese las manos después de usar el producto.*

# <span id="page-12-0"></span>**Capítulo 1. Introducción a la unidad de expansión de almacenamiento IBM EXP400**

La unidad de expansión de almacenamiento IBM EXP400, a la que se denominará unidad de expansión en esta *Guía del usuario*, proporciona almacenamiento de alta capacidad para discos SCSI (Interfaz para pequeños sistemas). Proporciona soporte para un máximo de 14 unidades de disco duro Ultra320 SCSI en un sólo bus o en un bus doble. Proporciona las funciones de transferencia rápida de un gran volumen de datos, de recuperación y de almacenamiento de varias unidades para varios sistemas principales. La unidad de expansión se ha diseñado para proporcionar un servicio fiable y continuo; las unidades de disco modulares y redundantes, la fuente de alimentación con unidades de ventilación y el módulo de servicios de alojamiento y expansión de bus SCSI (al que se denomina ESM en este manual) utilizan tecnología de intercambio dinámico para facilitar su sustitución sin necesidad de apagar la unidad de expansión. Para obtener más información, consulte el apartado ["Características](#page-15-0) de la unidad de expansión" en la página 4.

Los modelos 1RU y 1RX de la unidad de expansión se entregan con dos fuentes de alimentación CA de 500 vatios provistas de unidades de ventilación, un ESM (el segundo ESM es opcional), un panel de relleno para cubrir la bahía de ESM vacía y 14 paneles de relleno de unidades. El modelo 2RX de la unidad de expansión se entrega con dos fuentes de alimentación CC de -48 voltios provistas de unidades de ventilación, dos ESM y 14 paneles de relleno de unidades. Los paneles de relleno de unidad se sustituyen por las opciones de unidad de disco duro.

Esta unidad de expansión se entrega con una garantía limitada. Para obtener más información sobre los términos de la garantía, consulte la *Guía de instalación*.

Para obtener información sobre servicio o asistencia técnica, consulte el Apéndice A, ["Obtención](#page-46-0) de ayuda y asistencia técnica", en la página 35.

### **Publicaciones relacionadas**

Esta *Guía del usuario* proporciona información general sobre la unidad de expansión, que incluye información acerca de sus características y de la configuración y utilización de la unidad de expansión. Esta *Guía del usuario* también proporciona instrucciones detalladas sobre la sustitución de componentes y la obtención de ayuda. Además de esta *Guía del usuario*, con la unidad de expansión se entrega la documentación siguiente:

v *Guía de instalación*

Esta publicación impresa contiene instrucciones para la configuración de la unidad de expansión, así como instrucciones básicas sobre la instalación de algunas opciones.

v *Safety Information*

Esta publicación está disponible en formato PDF (Portable Document Format) en el CD de *documentación* de IBM. Contiene declaraciones de precaución y de peligro. Cada una de las declaraciones de precaución y de peligro que aparecen en la documentación tiene un número que puede utilizar para localizar la declaración correspondiente en su idioma en el manual *Safety Information*.

v *Instrucciones para la instalación en bastidor*

Esta publicación impresa contiene instrucciones para instalar la unidad de expansión en un bastidor.

<span id="page-13-0"></span>v *Hardware Maintenance Manual and Troubleshooting Guide*

Esta publicación está disponible en formato PDF en el sitio web de soporte de IBM: http://www.ibm.com/pc/support/. Contiene información que le será de ayuda para resolver los problemas por sí mismo, y además contiene información para el servicio técnico.

v *Instrucciones de instalación del kit de conversión de bastidor en torre*

Esta publicación se entrega con el kit de conversión de bastidor en torre y contiene instrucciones detalladas sobre la conversión de una unidad de expansión de modelo de bastidor en otra de modelo de torre.

Es posible que la documentación de la unidad de expansión se actualice para que incluya información acerca de nuevas funciones, se facilite una versión traducida de la documentación o bien que se faciliten actualizaciones técnicas para proporcionar información adicional no incluida en la documentación que se entrega con la unidad de expansión. Estas actualizaciones están disponibles en el sitio web de IBM. Complete los pasos siguientes para averiguar si hay actualizaciones técnicas o de documentación:

- 1. Visite la página http://www.ibm.com/pc/support/.
- 2. En el apartado **Learn**, pulse en **Online publications**.
- 3. En la página "Online publications" del campo **Brand**, seleccione **Servers**.
- 4. En el campo **Family**, seleccione **Rack/Storage Enclosures**.
- 5. Pulse **Display documents**.

### **Avisos y declaraciones que se utilizan en esta publicación**

Las declaraciones de precaución y peligro que aparecen en esta publicación también forman parte de la publicación multilingüe *Safety Information*, que se encuentra en el CD de IBM *documentación*. Cada una de las declaraciones tiene un número de referencia que se corresponde con una declaración de la publicación *Safety Information*.

En esta publicación se utilizan los siguientes avisos y declaraciones:

- v **Notas:** estos avisos proporcionan sugerencias, guías o consejos importantes.
- **· Importante:** estos avisos proporcionan información o consejos que pueden ayudarle a evitar situaciones inconvenientes o problemáticas.
- v **Atención:** estos avisos indican posibles daños en los programas, dispositivos o datos. Los avisos de atención se colocan justo antes de la instrucción o situación en la que se puede producir el daño.
- v **Precaución:** estas declaraciones indican situaciones que pueden ser potencialmente peligrosas para el usuario. Las declaraciones de precaución se colocan justo antes de la descripción de un paso o situación de procedimiento potencialmente peligroso.
- v **Peligro:**estas declaraciones indican situaciones que pueden ser potencialmente letales o extremadamente peligrosas para el usuario. Las declaraciones de peligro se colocan justo antes de la descripción de un paso o situación de procedimiento potencialmente peligroso.

### **Características y especificaciones de funcionamiento**

La Tabla 1 en la [página](#page-14-0) 3 contiene un resumen de las características y de las especificaciones de funcionamiento de la unidad de expansión. Dependiendo del modelo de la unidad de expansión, algunas características pueden no estar disponibles o no aplicarse.

<span id="page-14-0"></span>*Tabla 1. Características y especificaciones de funcionamiento*

| Generales:                                                                  | Valores de emisión de ruido:                                                      | Especificaciones ambientales (cont.)                                              |  |  |
|-----------------------------------------------------------------------------|-----------------------------------------------------------------------------------|-----------------------------------------------------------------------------------|--|--|
| • Componentes modulares                                                     | Con bahías abiertas (sin ningún panel<br>instalado) y configuraciones máximas del | • Humedad:                                                                        |  |  |
| - Unidades de disco de gran                                                 | sistema (14 unidades de disco duro                                                | - Unidad de expansión encendida: del<br>20 al 80%                                 |  |  |
| capacidad                                                                   | instaladas).                                                                      | Unidad de expansión apagada: del 10                                               |  |  |
| - Módulo de servicios de alojamiento y                                      | · Potencia del sonido (en estado                                                  | al 90%                                                                            |  |  |
| de expansión de bus SCSI (ESM)                                              | desocupado):                                                                      | - Punto máximo de condensación: 26                                                |  |  |
| - Fuentes de alimentación con                                               | - 5,5 belios (bahía abierta)                                                      | $\rm ^{\circ}C$ (79 $\rm ^{\circ}F)$                                              |  |  |
| unidades de ventilación integradas                                          | - 5,7 belios (habitual)                                                           | Incremento máximo de humedad: 10<br>% por hora                                    |  |  |
| • Tecnología                                                                | Potencia del sonido (en                                                           |                                                                                   |  |  |
| - Admite tecnología de batería de                                           | funcionamiento):                                                                  | Potencia térmica disipada:                                                        |  |  |
| discos                                                                      | - 6,0 belios (bahía abierta)                                                      |                                                                                   |  |  |
| Admite la configuración en clúster<br>-                                     | - 6,5 belios (habitual)                                                           | Potencia térmica disipada aproximada en<br>unidades térmicas británicas (BTU) por |  |  |
| - Interfaz de sistema principal SCSI<br>(Ultra320), almacenamiento de datos | · Presión del sonido (en estado                                                   | hora:                                                                             |  |  |
| redundante, sistema de alimentación                                         | desocupado):                                                                      | · Configuración mínima: 82,4 BTU (282                                             |  |  |
| y de refrigeración y ESM                                                    | - 44 dBA (bahía abierta)                                                          | vatios)                                                                           |  |  |
| - Tecnología de intercambio dinámico                                        | $-$ 47 dBA (típica)                                                               | Configuración máxima: 91,0 BTU (311                                               |  |  |
| para las unidades de disco duro,                                            | · Potencia del sonido (en                                                         | vatios)                                                                           |  |  |
| fuente de alimentación con unidades                                         | funcionamiento):                                                                  | Entrada eléctrica:                                                                |  |  |
| de ventilación y ESM                                                        | - 44 dBA (bahía abierta)                                                          | Entrada sinusoidal necesaria (50 a 60                                             |  |  |
| · Interfaz de usuario                                                       | 54 dBA (habitual)                                                                 | Hz)<br>$\bullet$                                                                  |  |  |
| - Indicadores integrados de                                                 |                                                                                   | Margen bajo de voltaje de entrada:<br>- Mínimo: 90 V CA                           |  |  |
| alimentación, actividad y error,<br>etiquetas identificativas en las CRU,   | Fuente de alimentación CA con                                                     | - Máximo: 136 V CA                                                                |  |  |
| indicadores luminosos, conmutadores                                         | ventilador integrado:                                                             | · Margen alto de voltaje de entrada:                                              |  |  |
| y conectores posteriores                                                    | • Los modelos 1RU o 1RX de la unidad<br>de expansión se entregan con dos          | - Mínimo: 198 V CA                                                                |  |  |
| - Unidades fáciles de sustituir, fuentes                                    | fuentes de alimentación de 500 vatios                                             | - Máximo: 264 V CA<br>• Kilovoltios-amperios (kVA) de entrada                     |  |  |
| de alimentación con unidades de                                             | (115 - 230 V CA) de intercambio                                                   | aproximadamente:                                                                  |  |  |
| ventilación integradas y ESM                                                | dinámico con unidades de ventilación.                                             | - Mínimo: 0,06 kVA                                                                |  |  |
| Almacenamiento en unidad de disco                                           | Las dos fuentes de alimentación                                                   | Máximo: 0,45 kVA                                                                  |  |  |
| duro:                                                                       | proporcionan una alimentación                                                     | Notas:                                                                            |  |  |
| • Capacidades actuales:                                                     | redundante a la unidad de expansión.                                              | 1. El consumo eléctrico y la emisión de                                           |  |  |
| - Número máximo de unidades de                                              | Fuente de alimentación de -48 V CC                                                | calor varía dependiendo del número y el                                           |  |  |
| disco duro por unidad de expansión:                                         |                                                                                   | tipo de dispositivos adicionales                                                  |  |  |
| 14                                                                          | A un voltaje nominal de -48 V CC, la<br>unidad de expansión consigue 5            | instalados y de los dispositivos<br>opcionales de gestión de alimentación         |  |  |
| - Unidades de disco duro por                                                | amperios aproximadamente.                                                         | que están utilizándose.                                                           |  |  |
| segmento de bus SCSI<br>7                                                   |                                                                                   | 2. Estos niveles se han medido en                                                 |  |  |
|                                                                             | Tamaño:                                                                           | entornos acústicos controlados de                                                 |  |  |
| - Buses SCSI por unidad: 2                                                  | Alto: 12,8 cm (5,0 pulg.)                                                         | acuerdo con los procedimientos                                                    |  |  |
| - Los buses SCSI pueden configurarse<br>como un bus SCSI continuo.          | Largo: 54,0 cm (21,8 pulg.)                                                       | especificados por ANSI (American                                                  |  |  |
|                                                                             | • Ancho: 44,7 cm (17,6 pulg.)                                                     | National Standards Institute) S12.10 y<br>por la norma ISO 7779 y están           |  |  |
| ESM:                                                                        | • Peso: aproximadamente 24,3 kg (53,6                                             | documentados de acuerdo con la norma                                              |  |  |
| • Tecnología e interfaces:                                                  | libras) para una unidad estándar. Con                                             | ISO 9296. Los niveles reales de presión                                           |  |  |
| SCSI: Ultra320<br>$\overline{\phantom{0}}$                                  | la configuración completa. 37,3 kg (82                                            | del sonido de una ubicación                                                       |  |  |
| Interfaz de bus SCSI: 2 conectores                                          | libras)                                                                           | determinada podrían exceder los valores<br>promedio indicados debido a la         |  |  |
| de 68 patillas VHDCI (Interfaz de                                           | <b>Especificaciones ambientales:</b>                                              | reverberación de la sala y a otras                                                |  |  |
| conexión de densidad muy alta) para                                         | • Temperatura del aire:                                                           | fuentes de ruido cercanas. Los niveles                                            |  |  |
| los cables de bus SCSI                                                      | - Unidad de expansión encendida: de                                               | de potencia del sonido declarados                                                 |  |  |
|                                                                             | 10 a 40 °C (de 50 a 104 °F); altitud:<br>de 30,5 (100 pies) por debajo a          | indican un límite superior, por debajo del                                        |  |  |
|                                                                             | 3.000 m (9.840 pies) por encima del                                               | cual operan una gran parte de las<br>máquinas.                                    |  |  |
|                                                                             | nivel del mar; cambios de                                                         |                                                                                   |  |  |
|                                                                             | temperatura: 10 $^{\circ}$ C (18 $^{\circ}$ F) por hora                           |                                                                                   |  |  |
|                                                                             | Unidad de expansión apagada: de                                                   |                                                                                   |  |  |
|                                                                             | 10 a 50 °C (de 14 a 120 °F); altitud<br>máxima: 3.000 m (9.840 pies);             |                                                                                   |  |  |
|                                                                             | cambios de temperatura: 15 °C (27                                                 |                                                                                   |  |  |
|                                                                             | °F) por hora                                                                      |                                                                                   |  |  |
|                                                                             |                                                                                   |                                                                                   |  |  |

### <span id="page-15-0"></span>**Características de la unidad de expansión**

La unidad de expansión dispone de varias características que facilitan su funcionamiento, que incluyen:

v **Unidades sustituibles por el cliente (CRU)**

Las CRU de la unidad de expansión son: las unidades de disco duro Ultra320, los módulos ESM y la fuente de alimentación con unidades de ventilación.

v **Indicadores de error**

Todas las CRU disponen de unos LED (diodos emisores de luz) de error o de estado para indicar las anomalías de hardware.

v **ID de unidad seleccionable mediante conmutador y valores de configuración del usuario**

El ESM contiene cinco conjuntos de conmutadores de configuración que puede establecer de acuerdo con su configuración. Para obtener información detallada acerca de estos conmutadores y sus valores, consulte el [Capítulo](#page-26-0) 2, ["Conmutadores](#page-26-0) de configuración de ESM", en la página 15.

#### v **Funciones de refrigeración y alimentación redundantes**

Los modelos 1RU y 1RX de la unidad de expansión utilizan un sistema de alimentación de entrada CA doble. Esto significa que ambos conmutadores de alimentación deben activarse para un funcionamiento adecuado de la redundancia. La refrigeración redundante de los ventiladores de la unidad de expansión permite el funcionamiento continuo en caso de anomalía en uno de los ventiladores. La unidad de expansión se entrega con dos fuentes de alimentación de intercambio dinámico de 500 vatios dotadas de unidades de ventilación, que proporcionan alimentación redundante para un gran número de configuraciones de unidades de expansión. Si la carga media de la unidad de expansión es inferior a 500 vatios y se produce un problema con una de las fuentes de alimentación, la otra fuente de alimentación puede hacerse cargo de las necesidades de alimentación.

El modelo de unidad de expansión 2RX utiliza un sistema de alimentación CC de entrada doble. Para obtener información detallada acerca del trabajo con el sistema de alimentación CC de entrada doble, consulte el [Capítulo](#page-38-0) 4, ["Información](#page-38-0) sobre el modelo de -48 V CC", en la página 27.

#### **Soporte para ServeRAID**

La unidad de expansión admite adaptadores para servidores con ServeRAID para crear configuraciones RAID (Matriz redundante de discos independientes).

#### v **Soporte para configuración en clúster**

Una de las características de la unidad de expansión es el soporte para la configuración en clúster de doble conexión. La agrupación en clúster es una forma de compartir buses SCSI y unidades de disco duro entre dos controladores SCSI para proporcionar redundancia de servidores y controladores SCSI. Esta redundancia es importante si uno de los servidores de control sufre alguna anomalía. Si un componente de hardware sufre alguna anomalía una vez que se haya configurado el clúster, otro servidor se asignará la propiedad de las unidades de disco duro.

Mediante la configuración en clúster de doble conexión, puede conectar dos controladores ServeRAID IBM a una unidad de expansión. En el entorno de clúster de doble conexión, puede utilizar controladores de sistema principal doble conectados por cables distintos a la unidad de expansión; sin embargo, únicamente se da soporte a un solo bus de 13 unidades. Cada dispositivo SCSI de un bus SCSI debe tener un ID exclusivo.

<span id="page-16-0"></span>**Sugerencia de servicio:** si utiliza controladores ServeRAID IBM en una configuración en clúster, el LED de alimentación de terminación situado en la parte posterior de la unidad de expansión resulta muy útil. El controlador ServeRAID proporciona la señal para la alimentación de terminación. Si el LED de alimentación de terminación no está encendido, indica que una unidad de expansión determinada no está conectada a un controlador que está encendido. Anote qué unidad de expansión está conectada a qué servidor antes de solicitar servicio técnico para el hardware.

La configuración en clúster precisa de hardware adicional y de software especializado. Para obtener más información, vaya a la página: [http://www.ibm.com/pc/ww/eserver/xseries/clustering/.](http://www.ibm.com/pc/ww/eserver/xseries/clustering/)

### **Bahías de la unidad de expansión**

En los apartados siguientes se describen los componentes de intercambio dinámico de la unidad de expansión y la bahía de la tarjeta puente.

Con los dispositivos de intercambio dinámico de la unidad de expansión, puede extraer y sustituir las unidades de disco duro, las fuentes de alimentación con unidades de ventilación y los ESM sin necesidad de desconectar la unidad de expansión. Puede mantener la disponibilidad de la unidad de expansión mientras extrae, instala o sustituye un componente de intercambio dinámico.

### **Bahías de unidades de disco duro de intercambio dinámico**

La ilustración siguiente muestra la ubicación de las bahías de unidades de disco duro de intercambio dinámico vistas desde la parte frontal de la unidad de expansión. La unidad de expansión admite un máximo de 14 unidades de disco duro IBM Ultra320 SCSI. Estas unidades ya vienen ensambladas en una bandeja de unidades. Las unidades de disco duro se instalan en las 14 bandejas de unidad de la parte frontal de la unidad de expansión.

En la ilustración siguiente, siete de las 14 bahías de unidades de disco duro contienen discos duros y otras siete contienen paneles de relleno. Para mantener una refrigeración adecuada en la unidad de expansión, tenga siempre instalado un panel de relleno en toda bahía de unidad que no contenga una unidad de disco duro. Para obtener información sobre la instalación y sustitución de unidades, consulte el apartado "Cómo trabajar con unidades de disco duro de [intercambio](#page-31-0) [dinámico"](#page-31-0) en la página 20.

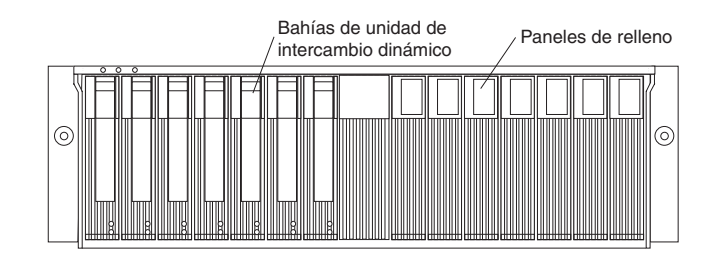

**Atención:** no realice nunca un intercambio dinámico de una unidad de disco duro cuando su LED verde de actividad parpadee. Realice el intercambio dinámico de una unidad de disco duro sólo cuando su LED de estado ámbar esté encendido (sin parpadeo) o cuando la unidad esté inactiva y muestre el LED de actividad apagado (sin parpadeo). Utilice el software de gestión del sistema ServeRAID para establecer el estado de la unidad de disco duro en "defunct" (anómalo), lo que le permitirá intercambiarlo de forma dinámica.

### <span id="page-17-0"></span>**Bahía de tarjeta puente**

La ilustración siguiente muestra la ubicación de la bahía de tarjeta puente. Se puede acceder a esta bahía desde la parte frontal de la unidad de expansión. Antes de sustituir la tarjeta puente, debe apagar la unidad de expansión. Para obtener más información sobre la sustitución de una tarjeta puente, consulte el apartado ["Sustitución](#page-34-0) de una tarjeta puente" en la página 23.

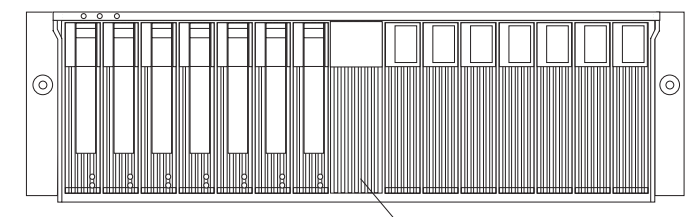

Bridge card bay

### **Bahías de ESM y de fuente de alimentación de intercambio dinámico**

La ilustración siguiente muestra la ubicación de las bahías de ESM de intercambio dinámico (para los ESM de intercambio dinámico) y las de fuente de alimentación (para las fuentes de alimentación de intercambio dinámico con unidades de ventilación).

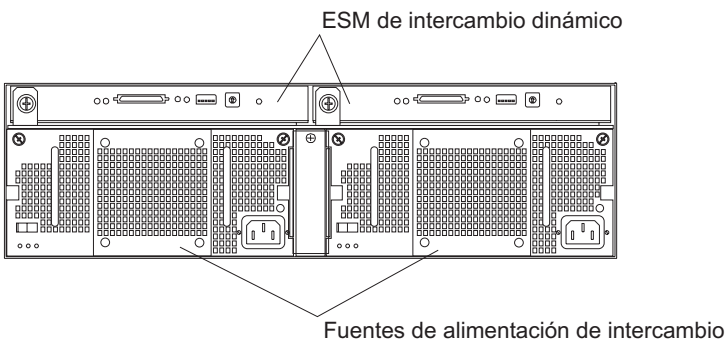

dinámico con unidades de ventilación

#### **Bahías de ESM de intercambio dinámico**

La unidad de expansión se entrega con dos bahías de ESM para los ESM de intercambio dinámico. Los ESM proporcionan una interfaz SCSI a las unidades de disco duro y supervisan el estado general de la unidad de expansión. Un ESM dispone de cinco conjuntos de conmutadores para configuraciones de usuario. Para obtener más información sobre la sustitución de un ESM, consulte el apartado ["Sustitución](#page-35-0) de un ESM" en la [página](#page-35-0) 24. Para obtener más información sobre conmutadores de ESM, consulte el Capítulo 2, ["Conmutadores](#page-26-0) de configuración de ESM", en la [página](#page-26-0) 15.

#### **Bahías de fuente de alimentación de intercambio dinámico con unidad de ventilación**

Los modelos 1RU y 1RX de la unidad de expansión se entregan con dos fuentes de alimentación redundante y de intercambio dinámico de 500 vatios con unidades de ventilación. Las fuentes de alimentación son redundantes, lo que significa que una sola fuente de alimentación puede proporcionar la alimentación y la refrigeración adecuada para toda la unidad de expansión. Una sola fuente de alimentación puede dar soporte a un máximo de 14 unidades de disco duro; sin embargo, deben instalarse

las dos fuentes de alimentación, aunque una de ellas no se ponga en funcionamiento. Para obtener más información sobre el trabajo con fuentes de alimentación de intercambio dinámico, consulte el apartado ["Sustitución](#page-36-0) de una fuente de [alimentación](#page-36-0) de intercambio dinámico con unidad de [ventilación"](#page-36-0) en la página 25.

El modelo de unidad de expansión 2RX se entrega con dos fuentes de alimentación CC de -48 V provistas de unidades de ventilación. Para obtener información sobre la instalación o sustitución de fuentes de alimentación de -48 V, consulte el Capítulo 4, ["Información](#page-38-0) sobre el modelo de -48 V CC", en la [página](#page-38-0) 27.

### <span id="page-18-0"></span>**Controles, LED, componentes y conectores de la unidad de expansión**

Los controles principales de la unidad de expansión se encuentran en la parte frontal de la unidad. Los controles del usuario de la unidad de expansión se encuentran en la parte posterior de la misma. Se puede acceder a dos fuentes de alimentación de intercambio dinámico con unidades de ventilación y dos módulos ESM desde la parte posterior de la unidad de expansión. Estos componentes contienen varios indicadores y conectores de usuario.

### **Vista frontal**

Los controles principales de la unidad de expansión aparecen en la siguiente ilustración y se describen en este apartado.

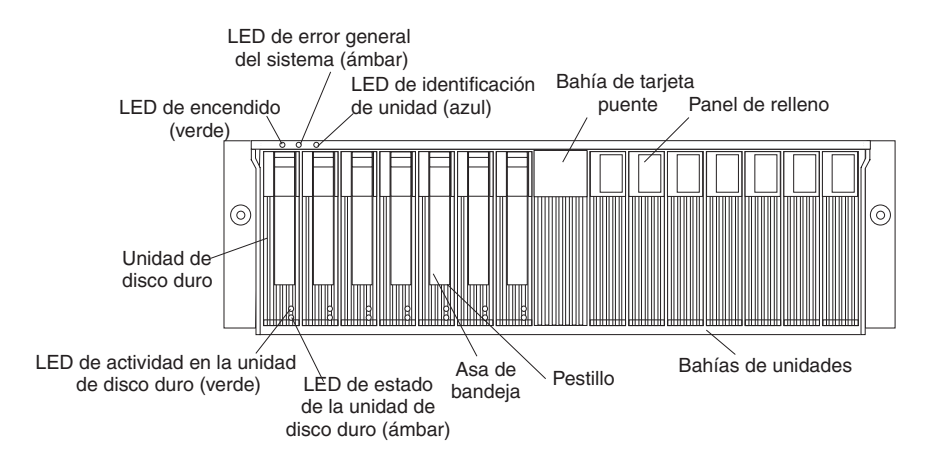

#### **LED de encendido (verde)**

Este LED verde se enciende cuando se activa la fuente de alimentación y proporciona alimentación de 5 y 12 V CC a la unidad de expansión.

#### **LED de error general del sistema (ámbar)**

Cuando está encendido, este LED ámbar indica que hay un error en la unidad, como por ejemplo en una fuente de alimentación, un ESM o una unidad de disco duro.

#### **Identificación de unidad (azul)**

El LED de identificación de unidad se utiliza para identificar la unidad de expansión. Cuando se enciende este LED azul significa que el software de gestión del sistema del servidor que está conectado a la unidad de expansión ha identificado esta unidad de expansión.

#### **Bahía de tarjeta puente**

La tarjeta puente está situada en el centro del panel frontal, entre las bahías 7 y 8.

#### <span id="page-19-0"></span>**Panel de relleno**

Las unidades de expansión se entregan con paneles de relleno en las bahías de unidad que no se utilizan. Antes de instalar unidades de disco duro nuevas, extraiga los paneles de relleno y consérvelos para usos futuros. Cada una de las 14 bahías debe contener un panel de relleno o una unidad de disco duro.

#### **Bahías de unidad**

Hay 14 bahías de unidad que contienen una unidad de disco duro o un panel de relleno.

#### **Pestillo**

Este pestillo azul multiuso libera o bloquea la unidad de disco en su sitio.

#### **Asa de bandeja**

Puede utilizar este asa multiuso para insertar o extraer una unidad de disco duro.

#### **LED de estado (ámbar)**

Cada unidad de disco duro dispone de un LED de estado. Cuando está encendido de forma continua, este LED ámbar indica que hay un error en la unidad. Cuando parpadea, indica que está en proceso una operación de identificación o reconstrucción de unidad.

#### **LED de actividad (verde)**

Cada unidad de disco duro dispone de un LED de actividad. Cuando parpadea, este LED verde indica la actividad de la unidad.

#### **Unidad de disco duro**

Puede instalar hasta 14 unidades de disco duro de intercambio dinámico en la unidad de expansión. Cada unidad contiene una unidad de disco duro Ultra320 y una bandeja.

### **Vista posterior: fuente de alimentación CA de intercambio dinámico con unidades de ventilación**

Se puede acceder a dos fuentes de alimentación de intercambio dinámico con unidades de ventilación desde la parte posterior de la unidad de expansión. Estos componentes situados en la parte posterior de la unidad de expansión contienen varios conectores LED y controles de usuario, como se muestra en la ilustración siguiente.

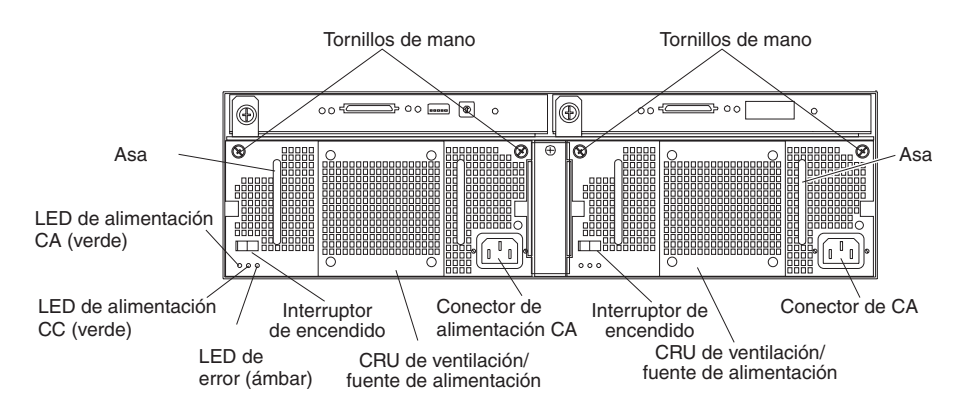

#### **Tornillos de mano**

Afloje los tornillos de mano para extraer o instalar una fuente de alimentación con unidad de ventilación.

#### <span id="page-20-0"></span>**Conector de alimentación CA**

El cable para la fuente de alimentación con unidad de ventilación se conecta aquí.

#### **Fuente de alimentación con unidad de ventilación**

Las dos fuentes de alimentación de intercambio dinámico con unidades de ventilación están situadas en la parte posterior de la unidad de expansión.

**Atención:** La unidad de expansión se entrega con dos fuentes de alimentación con unidades de ventilación instaladas. Cuando se produce una anomalía en la fuente de alimentación, la unidad de alimentación debe sustituirse para restablecer la redundancia. Cuando sustituya la unidad anómala por la nueva unidad de alimentación, asegúrese de que realiza la operación en menos de 10 minutos para evitar el recalentamiento.

El ventilador que puede verse desde la parte posterior de la fuente de alimentación es un ventilador auxiliar que suele estar apagado. Este ventilador sólo se pone en marcha en caso de anomalía con el ventilador principal de la fuente de alimentación.

#### **Interruptor de encendido**

Utilice este interruptor para activar o desactivar la fuente de alimentación.

#### **LED de error (ámbar)**

Cuando está encendido de forma continua, este LED ámbar indica que se ha producido una anomalía en la fuente de alimentación o que una de las fuentes de alimentación redundantes no se ha encendido. Este LED también parpadea en caso de anomalía en el ventilador integrado.

#### **LED de alimentación CC (verde)**

Este LED verde se enciende cuando se enciende la fuente de alimentación y proporciona alimentación de 5 y 12 V CC a la unidad de expansión.

#### **LED de alimentación CA (verde)**

Este LED verde se enciende cuando la fuente de alimentación está recibiendo alimentación CA.

**Asas** Las dos asas se utilizan para la instalación o extracción de la fuente de alimentación con unidad de ventilación.

### **Vista posterior: módulos ESM**

Se puede acceder a los ESM desde la parte trasera de la unidad de expansión. Estos componentes contienen controles, LED, conmutadores y conectores de usuario, como se muestra en la ilustración siguiente.

**Nota:** el ESM de la derecha es opcional en los modelos 1RU y 1RX de la unidad de expansión.

<span id="page-21-0"></span>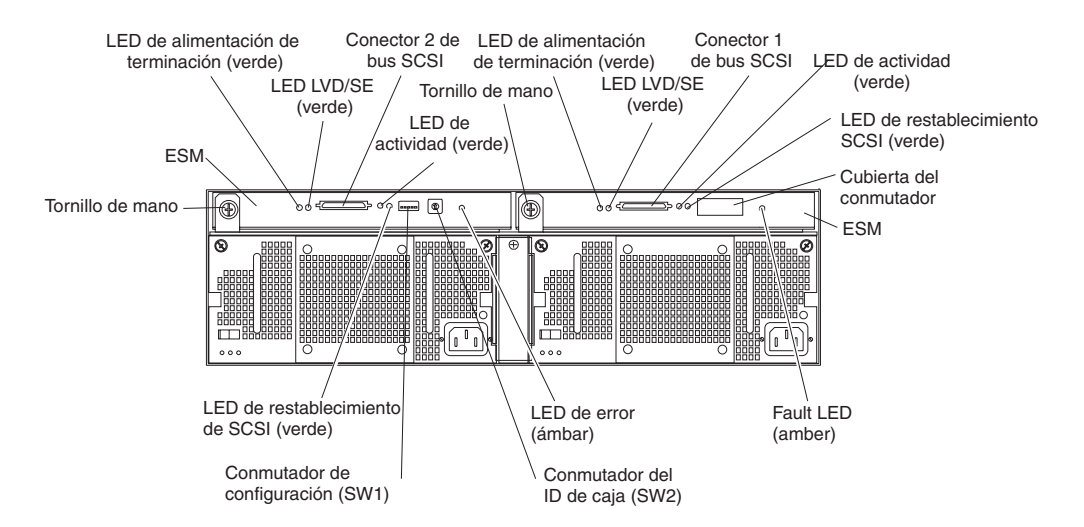

**ESM** Cada ESM contiene controles SCSI, LED y conectores.

#### **LED de error (ámbar)**

Cuando está encendido, este LED ámbar indica una anomalía de ESM.

#### **LED de restablecimiento de SCSI**

Cuando está encendido, este LED verde indica que se ha restablecido un bus SCSI.

#### **Tornillos de mano**

Cada ESM dispone de un tornillo de mano situado a la izquierda del módulo. Utilice el tornillo de mano y la palanca para extraer e insertar el ESM.

#### **LED de alimentación de terminación (verde)**

Cuando está encendido, este LED verde indica la presencia de alimentación de terminación. Cuando un LED de alimentación de terminación está encendido, indica que el otro extremo del conector del bus SCSI está conectado a un controlador de encendido. Cada bus externo dispone de un LED de alimentación de terminación distinto.

#### **LED LVD/SE (verde)**

Cuando está encendido, indica que el bus de sistema principal externo se encuentra en modalidad de diferencial de bajo voltaje (LVD). Cuando está apagado, indica que el bus de sistema principal externo se encuentra en modalidad de terminación única (SE). Cada bus externo dispone de un LED LVD/SE. Sólo se admiten los controladores de bus de sistema principal LVD.

#### **Conector de bus SCSI**

Los conectores de 68 patillas VHDCI (Interfaz de conexión de densidad muy alta) sirven para conectar cables SCSI a los buses SCSI 1 y 2.

#### **LED de actividad (verde)**

Cuando está encendido, este LED verde indica la presencia de actividad en el bus SCSI externo. Ambos buses externos disponen de LED de actividad distintos.

#### **Conmutador de configuración SW1**

El conmutador de configuración SW1 es un conmutador de cinco posiciones que está montado en el ESM y es accesible desde la parte posterior de la unidad de expansión.

#### **Conmutador de ID de unidad SW2**

El conmutador de ID de unidad SW2 es un conmutador giratorio de 10 posiciones que establece el ID de la unidad de expansión mediante valores comprendidos entre el 0 y el 9. El software de gestión del sistema, como IBM Director o ServeRAID Manager, utiliza este ID cuando facilita datos y alertas a la unidad de expansión.

### <span id="page-22-0"></span>**Características de la alimentación**

En este apartado se facilitan instrucciones sobre el encendido y apagado de la unidad de expansión en condiciones normales y en caso de emergencia.

### **Encendido de la unidad de expansión**

Si va a encender la unidad de expansión después de efectuar una conclusión de emergencia o tras una interrupción de alimentación, consulte el apartado "Encendido de la unidad de expansión después de una [emergencia"](#page-24-0) en la página [13.](#page-24-0)

Lleve a cabo los siguientes pasos para activar la alimentación para el arranque inicial de la unidad de expansión.

- 1. Verifique que:
	- a. Todos los cables estén debidamente conectados.
	- b. Los dos cables de alimentación estén enchufados en la parte posterior de la unidad de expansión y a tomas de corriente con una toma de tierra adecuada.
	- c. Todas las unidades de disco duro están correctamente fijadas en su lugar.
	- d. Los conmutadores de configuración estén establecidos correctamente. Consulte el Capítulo 2, ["Conmutadores](#page-26-0) de configuración de ESM", en la [página](#page-26-0) 15.
- 2. Compruebe en la documentación del sistema cuál es la secuencia de arranque adecuada de cada uno de los dispositivos de hardware que intenta encender.

**Nota:** asegúrese de encender la unidad de expansión antes o al mismo tiempo que enciende el servidor.

- 3. Active todos los dispositivos según la secuencia de encendido que se describe en la documentación que se entrega con el dispositivo.
- 4. Active las dos fuentes de alimentación que se encuentran en la parte posterior de la unidad de expansión.

La unidad de expansión tardará unos segundos antes de encenderse. Durante estos segundos, observará que los LED de error (ámbar) y de alimentación (verde) de la unidad de expansión parpadean de forma intermitente. Cuando haya finalizado la secuencia de arranque, sólo deben permanecer encendidos los LED de alimentación (verdes) de la parte frontal y posterior. En caso de que uno o varios LED de error (ámbar) continúen encendidos, consulte el Capítulo 5, "Resolución de [problemas",](#page-42-0) en la página 31.

### **Apagado de la unidad de expansión**

**Atención:** Excepto en caso de emergencia, no apague nunca el equipo si la unidad de expansión tiene encendido algún LED de error. Corrija el error antes de intentar desconectar la alimentación, siguiendo el procedimiento de servicio o de resolución de problemas adecuado. Así se asegurará de que la unidad de expansión arranque correctamente la próxima vez que la encienda. Consulte el Capítulo 5, "Resolución de [problemas",](#page-42-0) en la página 31.

<span id="page-23-0"></span>**Declaración 5:**

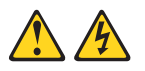

#### **PRECAUCIÓN:**

**El botón de control de la alimentación del dispositivo y el interruptor de alimentación de la fuente de alimentación no cortan la corriente eléctrica que se suministra al dispositivo. El dispositivo puede tener más de un cable de alimentación. Para dejar el dispositivo totalmente sin corriente, asegúrese de que todos los cables de alimentación se desconectan de la fuente de alimentación.**

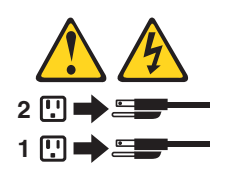

La unidad de expansión está concebida para un uso continuo, las 24 horas del día. Desactive la alimentación sólo en caso de que se cumpla al menos una de las condiciones siguientes:

- v Las instrucciones de un procedimiento de hardware o software le exigen que apague la unidad.
- v Un representante del servicio técnico le indica que debe apagar la unidad.
- v Se produce un corte en el suministro de corriente o una situación de emergencia. Consulte el apartado "Apagado de la unidad de expansión en caso de emergencia".

Efectúe los siguientes pasos para apagar la unidad de expansión:

- 1. Cierre todos los programas y ventanas activas del sistema operativo.
- 2. Apague el servidor que está conectado a la unidad de expansión.
- 3. Asegúrese de que todos los LED de error de color ámbar están apagados. Si hay algún LED de estado o de error encendido (en las unidades de disco duro, las fuentes de alimentación o los módulos ESM), identifique o corrija el problema antes de apagar la unidad. Para obtener más información, consulte el Capítulo 5, "Resolución de [problemas",](#page-42-0) en la página 31.
- 4. Apague las dos fuentes de alimentación.

### **Apagado de la unidad de expansión en caso de emergencia**

**Atención:** algunas situaciones de emergencia pueden ser fuego, inundaciones, condiciones climáticas extremas o circunstancias peligrosas. Si se produce un corte en la alimentación o una situación de emergencia, debe colocar siempre todos los interruptores de alimentación de todo el equipo en la posición de apagado. Esto le ayudará a preservar el equipo de posibles daños debido a posibles sobretensiones cuando se restaure la alimentación. Si la unidad de expansión se apaga de forma inesperada, puede deberse a una anomalía en el hardware en el sistema de encendido o en la placa central. Consulte el Capítulo 5, ["Resolución](#page-42-0) de problemas", en la [página](#page-42-0) 31.

Lleve a cabo los siguientes pasos para apagar la unidad de expansión en caso de emergencia:

- 1. Cierre todos los programas y ventanas activas del sistema operativo.
- 2. Apague el servidor que está conectado a la unidad de expansión.
- 3. Si dispone de tiempo, detenga toda actividad y compruebe los LED (frontales y posteriores). Tome nota de todos los LED de estado y de error que estén encendidos para poder corregir el problema cuando vuelva a encender la unidad.
- 4. Apague todas las fuentes de alimentación de la unidad de expansión; a continuación, desenchufe el cable de alimentación de la unidad de expansión.

### <span id="page-24-0"></span>**Encendido de la unidad de expansión después de una emergencia**

Lleve a cabo los siguientes pasos para reiniciar la unidad de expansión si ha desactivado las fuentes de alimentación en caso de una conclusión de emergencia o si se ha producido un corte en el suministro de corriente o una anomalía en el sistema de encendido:

- 1. Cuando haya cesado la situación de emergencia o se haya restaurado la alimentación, compruebe si se han producido daños en la unidad de expansión. Si no hay daños visibles, continúe en el paso 2; de lo contrario, solicite servicio técnico para la unidad.
- 2. Una vez que haya comprobado que no se han producido daños, enchufe los cables de la unidad de expansión y encienda los interruptores de alimentación.
- 3. Compruebe en la documentación del sistema cuál es la secuencia de arranque adecuada de cada uno de los dispositivos de hardware que intenta encender.

**Nota:** asegúrese de encender la unidad de expansión antes o al mismo tiempo de encender el servidor.

- 4. Active todos los dispositivos según la secuencia de encendido que se describe en la documentación que se entrega con el dispositivo.
- 5. Active las dos fuentes de alimentación que se encuentran en la parte posterior de la unidad de expansión.
- 6. Sólo deben estar encendidos los LED de alimentación (verdes) en la parte frontal y posterior. Si uno o más de los LED de error (ámbar) está encendido, consulte el Capítulo 5, ["Resolución](#page-42-0) de problemas", en la página 31.
- 7. Utilice la aplicación de software instalada como sea pertinente para comprobar el estado de la unidad de expansión.

### **Soporte de software de gestión del sistema**

La unidad de expansión proporciona funciones de alerta de software mediante las funciones de supervisión del sistema proporcionadas en el software IBM Director e IBM ServeRAID.

Se admiten las alertas siguientes:

- Unidad de disco duro inhabilitada
- v Anomalía en la fuente de alimentación
- v Error del ventilador
- v La unidad de expansión supera la temperatura de funcionamiento normal

Debe utilizar IBM ServeRAID versión 6.10.25 o posterior para que el controlador ServeRAID informe adecuadamente sobre el estado y las alertas. Para descargar el software ServeRAID más reciente, visite la página http://www.ibm.com/pc/support/.

Para obtener información actualizada acerca del soporte disponible del software IBM Director para su unidad de expansión, visite la página http://www.ibm.com/pc/ww/eserver/xseries/systems\_management/index.html.

# <span id="page-26-0"></span>**Capítulo 2. Conmutadores de configuración de ESM**

En este capítulo se proporciona información general sobre las funciones de los ESM en lo que respecta a los valores de los conmutadores de configuración de ESM. Los conmutadores de configuración de ESM controlan el suministro de alimentación a la unidad de expansión y los servicios de la unidad de expansión que se habilitan (por ejemplo, al alternar entre una configuración en bastidor y otra en torre o entre una configuración con un solo bus y una con bus doble). En una configuración con bus doble, cada bus utiliza siete unidades. Una configuración con un solo bus utiliza las 14 unidades.

Un ESM contiene cinco grupos de conmutadores de configuración, que se muestran en la ilustración siguiente.

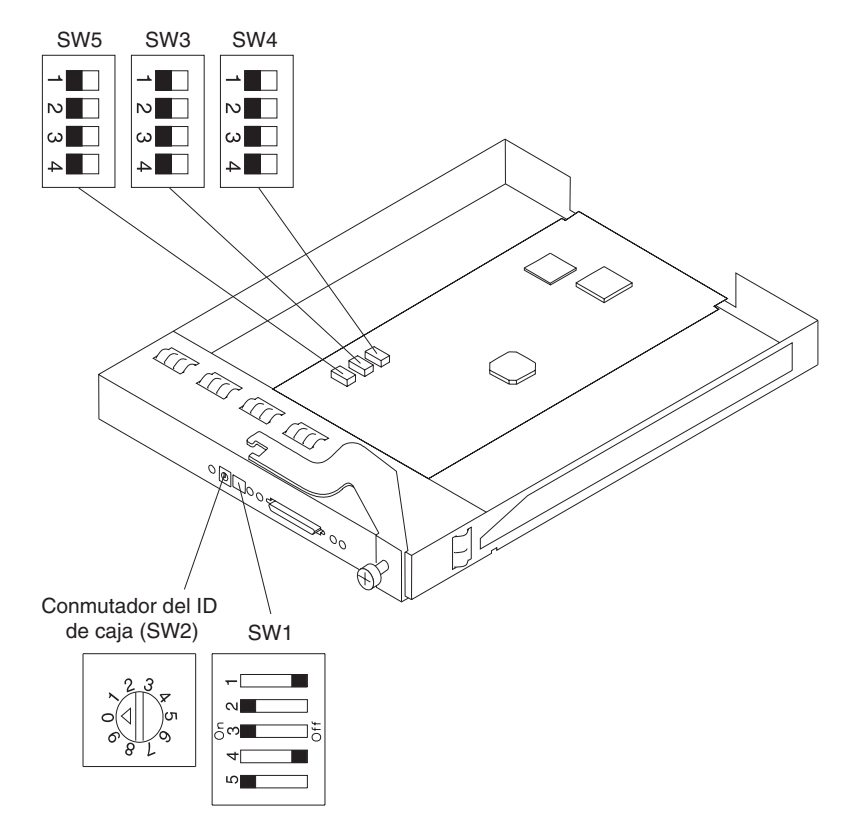

Los conmutadores de configuración se resumen en la Tabla 2 y se describen en este apartado.

| Ubicación del<br>conmutador        | Posición | <b>Descripción</b> | Valor por<br>omisión de<br>fábrica para el<br>conmutador |
|------------------------------------|----------|--------------------|----------------------------------------------------------|
| Conmutador de<br>configuración SW1 |          | Reservado          | Desactivado                                              |
|                                    | 2        | Reservado          | Activado                                                 |
|                                    | 3        | Reservado          | Activado                                                 |
|                                    | 4        | Reservado          | Desactivado                                              |

*Tabla 2. Valores por omisión de fábrica para los conmutadores de configuración*

| Ubicación del<br>conmutador        | <b>Posición</b> | <b>Descripción</b>                                      | Valor por<br>omisión de<br>fábrica para el<br>conmutador |
|------------------------------------|-----------------|---------------------------------------------------------|----------------------------------------------------------|
|                                    | 5               | Inhabilitación del control remoto de la<br>alimentación | Activado                                                 |
| Conmutador del ID de<br>caja SW2   | Giratorio       | ID de unidad de expansión                               | $\Omega$                                                 |
| Conmutador de<br>configuración SW3 | 1               | Configuración del ID SCSI 1                             | Desactivado                                              |
|                                    | $\overline{2}$  | Configuración del ID SCSI 2                             | Desactivado                                              |
|                                    | 3               | Configuración del ID SCSI 3                             | Desactivado                                              |
|                                    | 4               | Reservado                                               | Desactivado                                              |
| Conmutador de<br>configuración SW4 | 1               | Control de división del bus SCSI                        | Desactivado                                              |
|                                    | $\overline{2}$  | LED de bastidor y torre                                 | Desactivado                                              |
|                                    | 3               | Reservado                                               | Desactivado                                              |
|                                    | $\overline{4}$  | Reservado                                               | Desactivado                                              |
| Conmutador de<br>configuración SW5 | 1               | Reservado                                               | Desactivado                                              |
|                                    | $\overline{2}$  | Reservado                                               | Desactivado                                              |
|                                    | 3               | Reservado                                               | Desactivado                                              |
|                                    | $\overline{4}$  | Reservado                                               | Desactivado                                              |

*Tabla 2. Valores por omisión de fábrica para los conmutadores de configuración (continuación)*

#### **Valores del conmutador de configuración SW1**

El conmutador de configuración SW1 es un conmutador de cinco posiciones que está montado en el ESM y es accesible desde la parte posterior de la unidad de expansión. Las cinco posiciones conmutables están definidas como se indica a continuación:

- Posiciones 1 a 4 del conmutador: reservadas
- v Posición 5 del conmutador: inhabilitación el control remoto del encendido

Cuando la posición 5 del conmutador se establece en Desactivado, el ESM habilitará las fuentes de alimentación cuando esté activa la alimentación de terminación (TERMPWR) en cualquier puerto SCSI externo. Esto significa que la unidad de expansión se encenderá y apagará automáticamente cuando el servidor de sistema principal se encienda y se apague o bien cuando se inhabilite TERMPWR. Cuando la posición 5 del conmutador esté establecida en activado (valor por omisión), serán los interruptores de encendido de la fuente de alimentación, y no la señal TERMPWR, los que controlarán el encendido y el apagado.

#### **Conmutador de ID de unidad SW2**

El conmutador de ID de unidad SW2 es un conmutador giratorio de 10 posiciones que establece el ID de la unidad de expansión mediante valores comprendidos entre 0 y 9. El software de gestión del sistema, como IBM Director o IBM ServeRAID Manager, utiliza este ID cuando facilita datos y alertas a la unidad de expansión.

#### <span id="page-28-0"></span>**Conmutador de configuración SW3 — conmutador de configuración del ID**

**SCSI** El conmutador de configuración SW3 define lasconfiguraciones de ID de bus SCSI. El usuario debe evitar los conflictos de ID SCSI en una modalidad de bus específica. La modalidad de bus SCSI se controla mediante el conmutador de configuración SW4.

Suele haber dos buses SCSI (bus 1 y bus 2) en la unidad de expansión. Cada bus utiliza siete números de ID SCSI. Cada unidad de disco duro de la unidad de expansión tiene un bus SCSI y una asignación de ID exclusivos, basados en la ubicación física de la unidad de expansión y del valor del conmutador de configuración SW3. Esto evita los conflictos de ID SCSI en una modalidad de bus específica.

Las posiciones del conmutador configuran la asignación del ID SCSI. Las posiciones 1, 2 y 3 del conmutador se establecen en Desactivado para los alojamientos en bastidor. Los ID SCSI de alojamiento en bastidor se identifican de izquierda a derecha. Las direcciones SCSI son 0, 1, 2, 3, 4, 5, 6, 8, 9, 10, 11, 12, 13 y 14.

Las posiciones 1, 2 y 3 del conmutador se establecen en Activado para los alojamientos en torre. Para convertir la unidad de alojamiento en una unidad de torre debe girarla 90 grados en sentido opuesto a las agujas del reloj. En tal caso, las direcciones SCSI se invierten y son 0, 1, 2, 3, 4, 5, 6, 8, 9, 10, 11, 12, 13 y 14 de arriba abajo. Todos los demás valores del conmutador están reservados. Se proporcionan adhesivos numerados para el frontal de las unidades de forma que pueda identificarlos por su ID SCSI.

#### v **Posición 1 del conmutador: configuración del ID SCSI 1**

Esta posición de conmutador (el valor por omisión es Desactivado) se utiliza para configurar la asignación de ID SCSI mediante una combinación de las posiciones 2 y 3 del conmutador del ID SCSI.

#### v **Posición 2 del conmutador: configuración del ID SCSI 2**

Esta posición de conmutador (el valor por omisión es Desactivado) se utiliza para configurar la asignación de ID SCSI mediante una combinación de las posiciones 1 y 3 del conmutador del ID SCSI.

#### v **Posición 3 del conmutador: configuración del ID SCSI 3**

Esta posición del conmutador (el valor por omisión es Desactivado) se utiliza para configurar la asignación de ID SCSI mediante una combinación de las posiciones 1 y 2 del conmutador del ID SCSI.

v **Posición 4 del conmutador: reservada**

Esta posición del conmutador está reservada y establecida en el valor Desactivado (el valor por omisión).

| <b>SW</b> | Posición de |     | del bus                        |    | Config.   Segmento izquierdo |                     |           |             |           |      | Segmento derecho |                         |    |      |            |            |            |
|-----------|-------------|-----|--------------------------------|----|------------------------------|---------------------|-----------|-------------|-----------|------|------------------|-------------------------|----|------|------------|------------|------------|
|           | 2           | 3   |                                |    | 2                            | Ran. Ran. Ran.<br>3 | Ran.<br>4 | l Ran.<br>ა | Ran.<br>6 | Ran. | 8                | Ran.   Ran.   Ran.<br>9 | 10 | Ran. | Ran.<br>12 | Ran.<br>13 | Ran.<br>14 |
|           |             |     | 'Des  Des  Des.   Bastidor   0 |    |                              | 2                   | 3         | 4           | b         | 6    | 8                | 9                       | 10 | 11   | 12         | 13         | 14         |
| Act       | Act         | Act | Torre                          | 14 | 13                           | 12                  |           | 10          | 9         | 8    | 6                | 5                       | 4  | 3    | 2          |            |            |

*Tabla 3. Matriz de configuración de ID SCSI*

#### **Conmutador de configuración SW4**

El conmutador de configuración SW4 controla la configuración del bus SCSI. Cuando la posición 1 del conmutador se establece en Desactivado (el valor por omisión), la configuración de la unidad de expansión se

<span id="page-29-0"></span>establece en la modalidad de un solo bus SCSI. Cuando la posición 1 del conmutador se establece en Activado, la configuración de la unidad de expansión se establece en la modalidad de bus SCSI doble (bus dividido).

#### v **Posición 1 del conmutador: control de división del bus SCSI**

Esta posición del conmutador controla la modalidad del bus SCSI. Cuando la posición del conmutador se establece en Desactivado (el valor por omisión), la unidad de expansión se configura como un solo bus SCSI. Cuando la posición del conmutador se establece en Activado, la unidad de expansión se configura como bus SCSI doble o dividido.

# v **Posición 2 del conmutador: modalidad de LED de bastidor a torre** Establezca la posición 2 del conmutador en Desactivado (el valor por

omisión) para los alojamientos en bastidor y en Activado para los alojamientos en torre. Estos valores controlan los LED de alimentación y de anomalía en la placa central, que se cambian de una orientación a la otra. En un alojamiento de torre, el LED superior es verde y en un alojamiento en bastidor, el LED lateral izquierdo es verde.

**Nota:** si está instalando la unidad de expansión en un alojamiento en torre, consulte las *instrucciones para la instalación del kit de conversión de bastidor en torre* donde encontrará información sobre el etiquetado y sobre los valores del conmutador de configuración.

#### v **Posición 3 del conmutador: reservada**

Esta posición del conmutador está reservada y establecida en el valor Desactivado (el valor por omisión).

#### **Posición 4 del conmutador: reservada**

Esta posición del conmutador está reservada y establecida en el valor Desactivado (el valor por omisión).

# <span id="page-30-0"></span>**Capítulo 3. Instalación y sustitución de componentes**

En este capítulo encontrará instrucciones para la instalación y sustitución de componentes.

### **Directrices de instalación**

Antes de empezar a instalar la unidad de expansión, lea la siguiente información:

- v Consulte la información de seguridad a partir de la página [v](#page-6-0) y las directrices del apartado "Manejo de dispositivos sensibles a la electricidad estática". Esta información le ayudará a trabajar con seguridad con la unidad de expansión y sus opciones.
- v Asegúrese de que dispone de un número pertinente de tomas eléctricas adecuadas con toma de tierra para la unidad de expansión y otros dispositivos que vaya a conectar a la unidad de expansión.
- v Efectúe una copia de seguridad de todos los datos importantes antes de realizar cambios a las unidades de disco.
- v No necesita desconectar la unidad de expansión para desinstalar o sustituir la fuente de alimentación de intercambio dinámico con unidades de ventilación, las unidades de disco duro de intercambio dinámico o los ESM.
- v El color naranja de los componentes o de las etiquetas identifica los que son de intercambio dinámico o de conexión dinámica. Puede instalar o extraer los componentes de intercambio dinámico o de conexión dinámica mientras la unidad de expansión sigue funcionando.
- v El color azul de los componentes y etiquetas indica puntos de contacto, por los que puede agarrar el componente, accionar un pestillo, etc.
- v Para obtener una lista de opciones admitidas por la unidad de expansión, visite la página http://www.ibm.com/us/compat/.

### **Directrices para la fiabilidad del sistema**

Para una adecuada refrigeración y fiabilidad del sistema, asegúrese de que:

- v Cada una de las bahías de la unidad tiene instalada una unidad o un panel de relleno y un protector de compatibilidad electromagnética (EMC).
- v Cada una de las bahías de alimentación tiene instalada una fuente de alimentación.
- v Dispone del espacio necesario en torno a la unidad de expansión para que el sistema de refrigeración del alojamiento pueda operar adecuadamente. Debe dejar unos 50 mm (2 pulgadas) de espacio libre tanto delante como detrás de la unidad de expansión. No coloque objetos frente a las fuentes de alimentación con unidades de ventilación.
- v Ha sustituido una fuente de alimentación con unidad de ventilación anómala en las últimas 48 horas.
- v Ha sustituido una unidad de disco duro de intercambio dinámico dentro de los 2 minutos posteriores a su extracción por una unidad nueva o por un panel de relleno.

### **Manejo de dispositivos sensibles a la electricidad estática**

**Atención:** la electricidad estática puede dañar los dispositivos electrónicos y la unidad de expansión. Para evitar daños, guarde los dispositivos sensibles a la electricidad estática en su funda de protección antiestática hasta que esté listo para instalarlos.

<span id="page-31-0"></span>Para reducir la posibilidad de daños debidos a descargas electrostáticas, tenga en cuenta las siguientes precauciones:

- v Limite sus movimientos. El movimiento puede generar electricidad estática a su alrededor.
- v Maneje el dispositivo con cuidado, sujetándolo por los extremos o por el bastidor.
- No toque las juntas de soldadura, patillas o circuitos expuestos.
- No deje el dispositivo donde otras personas puedan tocarlo y dañarlo.
- v Con el dispositivo aún en su funda de protección antiestática, tóquelo con una pieza de metal sin pintar de la unidad de la unidad de expansión durante dos segundos, como mínimo. Con ello eliminará la electricidad estática procedente de la funda y de su propio cuerpo.
- v Extraiga el dispositivo de la funda e instálelo directamente en la unidad de expansión sin soltarla. Si es necesario soltarlo, vuelva a colocarlo en su funda de protección antiestática. No coloque el dispositivo en el alojamiento de la unidad de expansión ni en una superficie metálica.
- Tenga especial cuidado cuando maneje dispositivos en condiciones de baja temperatura. La calefacción reduce la humedad interna y aumenta la electricidad estática.

### **Cómo trabajar con unidades de disco duro de intercambio dinámico**

En este apartado se expone cómo puede aumentar la capacidad de la unidad añadiendo más unidades o sustituyendo las unidades existentes por otras de mayor capacidad.

Antes de extraer las CRU de la unidad, revise la información siguiente:

#### **Hardware de intercambio dinámico**

Puede reemplazar una unidad de disco duro sin necesidad de apagar la unidad de expansión. De esa forma, puede seguir utilizando el sistema mientras retira o instala una unidad de disco duro. Estas unidades se conocen como unidades de *intercambio dinámico*.

#### **Unidades de disco duro**

Su unidad de expansión soporta unidades de disco duro IBM Ultra320 SCSI. Estas unidades IBM se entregan preinstaladas en una bandejas de unidades, listas para la instalación. No debe desconectar la unidad de la bandeja. Este conjunto de unidad y bandeja se denomina *unidad sustituible por el cliente (CRU)*. Puede instalar las unidades directamente en las 14 bandejas de unidad de la parte delantera de la unidad de expansión. No olvide anotar la información de ubicación de cada unidad *antes* de extraerla. Asegúrese de hacer un seguimiento de las unidades y sus bahías correspondientes. Además, anote la información sobre la ubicación en el apartado sobre las anotaciones de los dispositivos instalados en la *Guía de instalación*.

**Atención:** si reinstala una unidad de disco duro en una bahía equivocada, puede perder datos.

#### **LED de unidad de disco duro**

Las cubiertas frontales de las unidades de disco duro disponen de dos LED que indican el estado de esa unidad de disco duro. Los estados del LED y las descripciones de la unidad son los siguientes:

<span id="page-32-0"></span>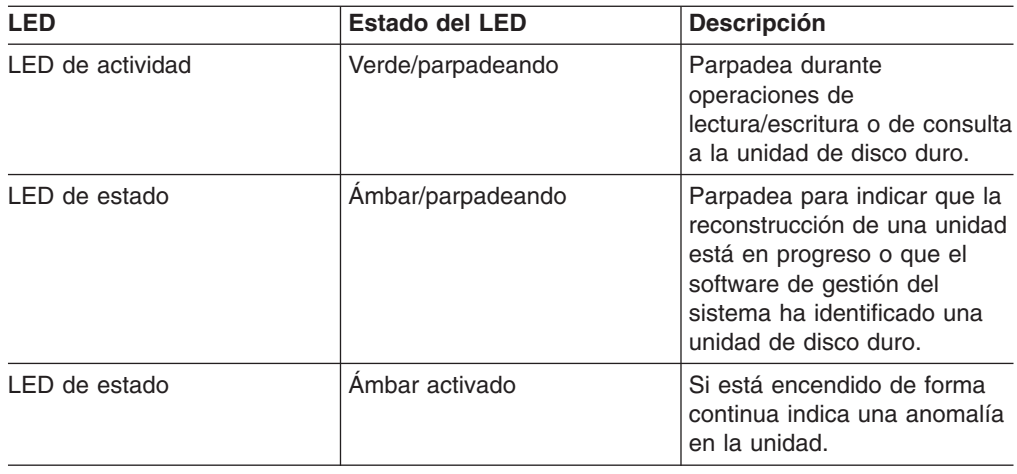

#### **Paneles de relleno**

Las unidades de expansión se entregan con paneles de relleno en las bahías de unidades. Antes de instalar unidades nuevas, extraiga los paneles de relleno y guárdelos para futuros usos. Cada una de las 14 bahías debe contener un panel de relleno o una unidad de disco duro.

#### **Unidades de disco duro**

Sólo puede instalar unidades de disco duro de intercambio dinámico Ultra320 delgadas en la unidad de expansión.

### **Sustitución de una unidad de disco duro de intercambio dinámico**

Los problemas de la unidad de disco duro se pueden deber cualquier mal funcionamiento que retarde, interrumpa o impida la actividad satisfactoria de E/S entre los sistemas principales y las unidades de discos duros de la unidad de expansión. Esto incluye los problemas de transmisión entre los controladores del sistema principal, los ESM y las unidades. En este apartado se describe cómo sustituir una unidad anómala.

**Atención:** si no se vuelve a colocar la unidad de disco duro en la bahía correcta pueden perderse datos. Si tiene datos almacenados en la unidad de disco duro, coloque una etiqueta en la unidad antes de extraerla. Cuando la sustituya, instálela en la misma bahía que de donde la extrajo.

Compruebe en la documentación del hardware y del software proporcionada con el servidor si hay restricciones referentes a las configuraciones de unidades de disco duro. Puede que algunas configuraciones SCSI del sistema no permitan combinar distintas capacidades o tipos de unidad de disco duro dentro de una tabla.

Lleve a cabo los siguientes pasos para sustituir una unidad de disco duro de intercambio dinámico:

1. Lea las instrucciones que se suministran con la unidad de disco duro.

2. Consulte la información de seguridad a partir de la página [v](#page-6-0) y el apartado "Directrices de [instalación"](#page-30-0) en la página 19.

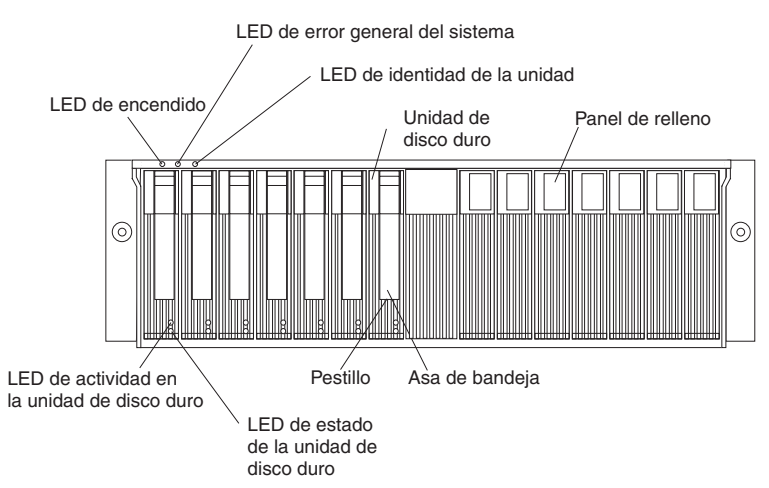

3. Determine la ubicación de la unidad de disco duro que desea extraer.

**Atención:** no realice nunca un intercambio dinámico de una unidad de disco duro cuando su LED verde de actividad parpadee. Realice el intercambio dinámico de una unidad sólo cuando su LED ámbar de estado esté encendido (sin parpadeo) o cuando la unidad esté inactiva (el LED de actividad esté apagado).

4. Extraiga la unidad de disco duro.

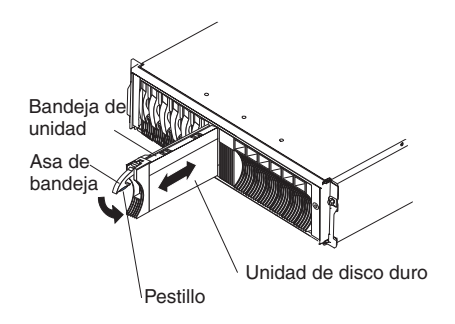

- a. Presione el pestillo de la parte inferior del asa de bandeja para liberarlo.
- b. Tire del asa de la bandeja hacia fuera hasta la posición abierta.
- c. Levante la unidad para que quede parcialmente fuera de la bahía y espere un mínimo de 20 segundos antes de extraerla por completo de la unidad de expansión. De este modo permitirá que la unidad deje de girar y evitará posibles daños a la unidad.
- d. Verifique que haya una identificación adecuada (como una etiqueta) en la unidad de disco duro y después deslícela completamente fuera de la unidad de expansión.
- 5. Instale la unidad de disco duro nueva.
	- a. Empuje suavemente la unidad en la bahía vacía hasta que el asa de la bandeja toque la bandeja de la unidad de expansión.
	- b. Presione el asa de la bandeja hasta la posición cerrada (pestillo cerrado).
- 6. Compruebe los LED de la unidad de disco duro.
	- a. Cuando una unidad está preparada para utilizarse, el LED verde de actividad y el LED ámbar de estado estarán apagados.

<span id="page-34-0"></span>b. Si el LED ámbar de estado no parpadea, extraiga la unidad y espere 10 segundos; luego, vuelva a instalar la unidad. Si el LED ámbar parpadea, se está reconstruyendo la unidad.

**Información sobre ServeRAID** En algunos casos, el controlador ServeRAID restablecerá la unidad de forma automática en el estado Intercambio dinámico o Reconstrucción. Si el cambio de estado de la unidad no se produce automáticamente (el LED sigue encendido), consulte la documentación de ServeRAID acerca del cambio manual de estado de la unidad del estado actual a otro estado, como Intercambio dinámico o Preparado. El LED ámbar debería apagarse dentro de los 10 segundos posteriores al cambio de estado de unidad.

### **Sustitución de una tarjeta puente**

**Atención:** Antes de sustituir la tarjeta puente, debe apagar la unidad de expansión. Para obtener instrucciones detalladas, consulte el apartado ["Apagado](#page-22-0) de la unidad de [expansión"](#page-22-0) en la página 11.

Lleve a cabo los siguientes pasos para sustituir la tarjeta puente:

- 1. Consulte la información de seguridad a partir de la página [v](#page-6-0) y el apartado "Directrices de [instalación"](#page-30-0) en la página 19.
- 2. Desactive la unidad de expansión. Consulte el apartado ["Apagado](#page-22-0) de la unidad de [expansión"](#page-22-0) en la página 11.
- 3. Para facilitar la extracción e instalación de la tarjeta puente, extraiga la unidad de disco duro o el panel de relleno de las bahías de unidad 7 y 8 (las bahías de unidad situadas inmediatamente a la izquierda y a la derecha de la bahía de la tarjeta puente). No es necesario que extraiga todas unidades de disco duro ni los paneles de relleno. Para obtener instrucciones sobre la extracción de paneles de relleno o de unidades de disco duro, consulte el apartado ["Sustitución](#page-32-0) de una unidad de disco duro de intercambio dinámico" en la [página](#page-32-0) 21.
- 4. Apriete las pestañas de la cubierta de la tarjeta puente y extráigala.

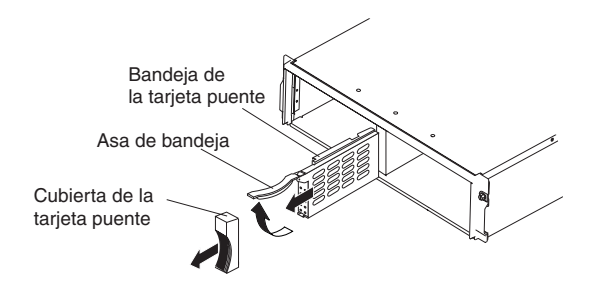

- 5. Levante el asa de la bandeja y tire de la bandeja que contiene la tarjeta puente para extraerla de la bahía de la tarjeta puente.
- 6. Sostenga la bandeja de la tarjeta puente nueva de forma que el asa de la bandeja se encuentre en la parte superior de la bandeja de la tarjeta puente y apuntando hacia afuera.
- 7. Deslice con suavidad la bandeja que contiene la tarjeta puente para extraerla de la bahía de la tarjeta puente.
- 8. Presione el asa de la bandeja hacia abajo para que la tarjeta puente quede bloqueada en su sitio.
- 9. Sustituya la cubierta de la tarjeta puente apretando las cuatro pestañas, de forma que se bloquee la cubierta en su sitio.

10. Active la unidad de expansión. Consulte el apartado ["Encendido](#page-22-0) de la unidad de [expansión"](#page-22-0) en la página 11.

### <span id="page-35-0"></span>**Sustitución de un ESM**

Puede sustituir un cable SCSI y ESM de intercambio dinámico sin necesidad de desactivar la alimentación de la unidad de expansión.

**Nota:** si está sustituyendo el ESM de la izquierda porque presente anomalías, lea la información siguiente:

- v Si realiza un intercambio dinámico del ESM anómalo, el nuevo ESM adoptará de forma automática los valores del conmutador de configuración anterior.
- v Si extrae el ESM izquierdo que presenta anomalías y después ha desactivado la unidad de expansión, la configuración vuelve a tomar los valores por omisión del conmutador de configuración cuando se instale el nuevo ESM.

Lleve a cabo los siguientes pasos para sustituir un ESM:

- 1. Consulte la información de seguridad a partir de la página [v](#page-6-0) y el apartado "Directrices de [instalación"](#page-30-0) en la página 19.
- 2. Desconecte el cable SCSI del ESM.

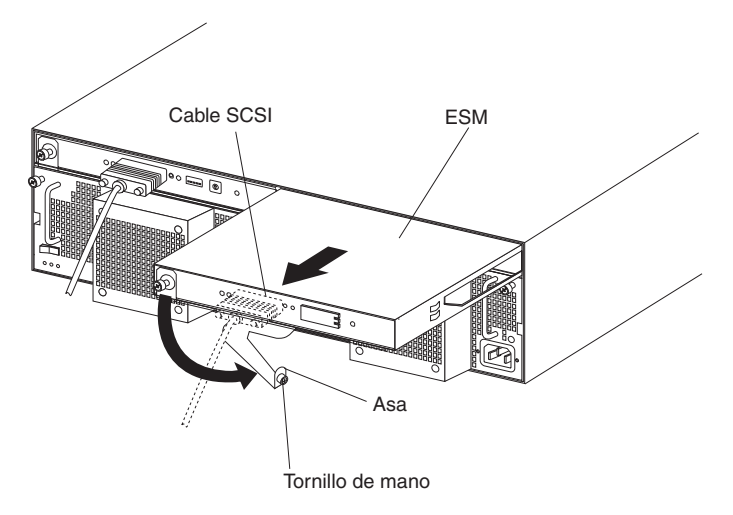

- 3. Afloje el tornillo de mano situado a la izquierda del ESM que desea sustituir.
- 4. Gire el asa hacia fuera y hacia la derecha.
- 5. Tirando del asa, deslice con suavidad el ESM para sacarlo de la unidad de expansión.
- 6. Si está sustituyendo el ESM izquierdo, establezca los conmutadores de configuración del nuevo ESM antes de instalarlo en la bahía de ESM. Consulte el apartado Capítulo 2, ["Conmutadores](#page-26-0) de configuración de ESM", en la [página](#page-26-0) 15.
- 7. Sostenga el nuevo ESM de forma que el asa quede ajustada a la parte inferior de la bandeja y totalmente extendida.
- 8. Deslice suavemente el ESM al interior de la bahía y mueva el asa hasta que adopte la posición cerrada (izquierda) y encaje en su sitio.
- 9. Apriete el tornillo de mano para fijar el asa al ESM.
- 10. Si la cubierta del conmutador no está preinstalada en el ESM de la derecha, instálela en este momento:
	- a. Coloque el gancho situado en la parte posterior de la cubierta del conmutador hacia la derecha del bucle metálico del ESM como se indica

en la ilustración.

<span id="page-36-0"></span>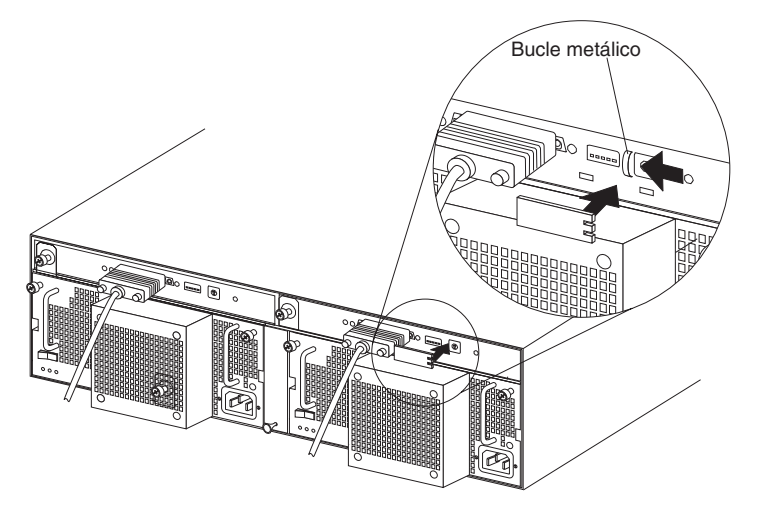

- b. Presione la cubierta del conmutador hasta que quede fijada en su sitio y deslícela hacia la izquierda hasta que la pestaña quede bloqueada bajo el bucle metálico del ESM de la derecha.
- 11. Conecte un cable SCSI al ESM.

### **Sustitución de una fuente de alimentación de intercambio dinámico con unidad de ventilación**

Antes de sustituir una fuente de alimentación con unidad de ventilación, es importante que lea la siguiente información:

- v La fuente de alimentación con unidad de ventilación no necesita mantenimiento preventivo.
- v La fuente de alimentación con unidad de ventilación debe instalarse en el lugar adecuado para que la unidad de expansión pueda mantenerse adecuadamente refrigerada.
- Utilice sólo las fuentes de alimentación específicamente soportadas por cada unidad de expansión.

Lleve a cabo los siguientes pasos para sustituir una fuente de alimentación de intercambio dinámico con unidad de ventilación:

- 1. Consulte la información de seguridad a partir de la página [v](#page-6-0) y el apartado "Directrices de [instalación"](#page-30-0) en la página 19.
- 2. Desactive la fuente de alimentación.
- 3. Desenchufe el cable de alimentación de la fuente de alimentación eléctrica.
- 4. Desconecte el cable de alimentación de la fuente de alimentación.
- 5. Afloje los dos tornillos de mano de la fuente de alimentación.

6. Sostenga las asas situadas a cada lado de la fuente de alimentación y tire de la unidad de expansión para sacarla.

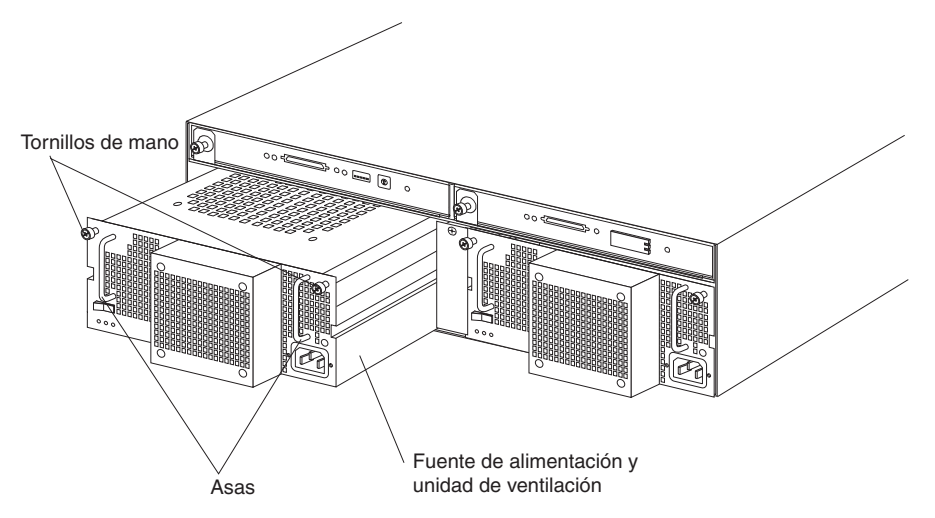

- 7. Asegúrese de que la fuente de alimentación que está instalando esté apagada.
- 8. Sostenga las asas de la nueva fuente de alimentación con unidad de ventilación y deslícela al interior de la fuente de alimentación.
- 9. Apriete los dos tornillos de mano de la fuente de alimentación.
- 10. Conecte el cable de alimentación a la fuente de alimentación.
- 11. Conecte el cable de alimentación a una fuente que disponga de una correcta conexión a tierra.

**Nota:** el LED de error (ámbar) está encendido en la nueva fuente de alimentación porque su interruptor de alimentación está en la posición de apagado.

12. Active la fuente de alimentación.

Una vez que haya activado la alimentación, se apagará el LED de error (ámbar) y se encenderán los LED de alimentación CA y CC (verdes).

# <span id="page-38-0"></span>**Capítulo 4. Información sobre el modelo de -48 V CC**

**Atención:** sólo el personal de servicio técnico cualificado puede conectar o desconectar la alimentación de -48 V CC de su fuente de alimentación, instalar o desmontar la conexión eléctrica situada en la parte posterior de la unidad y extraer o instalar la fuente de alimentación en la unidad de expansión.

**Importante:** para cumplir con EN55024:1998, los cables de alimentación para este producto de -48 V CC no debe abandonar el edificio en que se haya instalado.

En este capítulo encontrará instrucciones para la conexión de la fuente de alimentación a una unidad de distribución de alimentación para sustituir la fuente de alimentación en la unidad de expansión. Lea todo este capítulo antes de realizar las conexiones de alimentación.

La ilustración siguiente muestra los componentes principales de la fuente de alimentación de -48 V CC.

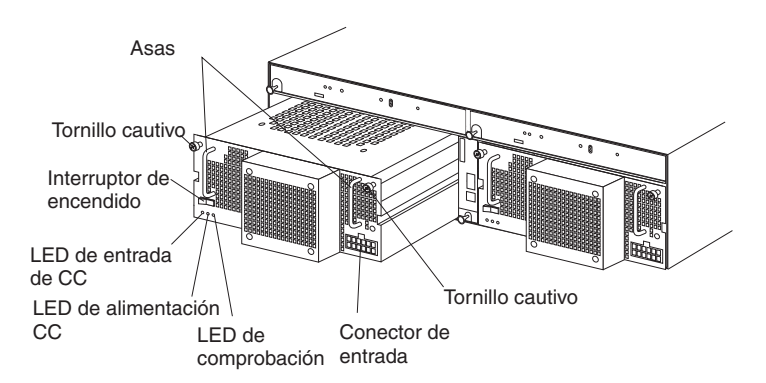

**Asa:** utilice las dos asas para la instalación o extracción de la fuente de alimentación.

**Tornillo cautivos:** utilice estos tornillos para fijar la unidad de expansión a la fuente de alimentación.

**Interruptor de encendido:** pulse este interruptor para activar o desactivar la fuente de alimentación.

**LED de entrada de CC:** cuando este LED aparece encendido, indica que la fuente de alimentación está recibiendo alimentación CC de la unidad de distribución de alimentación externa.

**LED de alimentación CC:** cuando este LED aparece encendido, indica que la fuente de alimentación está proporcionando alimentación a la unidad de distribución.

**LED de comprobación:** cuando este LED aparece encendido, indica una anomalía en la fuente de alimentación o bien que ésta se ha desactivado. Cuando este LED parpadea, se ha producido una anomalía en el ventilador.

**Conector de entrada:** conecte el cable de CC a este conector.

<span id="page-39-0"></span>El conector de entrada es un conector de 12 posiciones situado en la parte inferior derecha de la fuente de alimentación. La ilustración siguiente muestra las asignaciones de números de patillas vistas desde el lado del cableado.

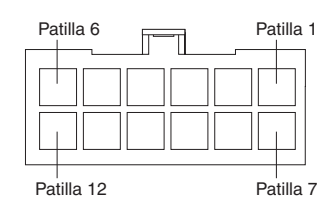

Las asignaciones de patillas se muestran en la tabla siguiente. Para obtener instrucciones sobre la conexión de cables, consulte el apartado "Conexión de la fuente de alimentación a una unidad de distribución de alimentación".

| <b>Patilla</b> | Asignación                        | <b>Patilla</b> | Asignación                        |
|----------------|-----------------------------------|----------------|-----------------------------------|
|                | Conductor de masa<br>del bastidor | $\overline{7}$ | Conductor de masa<br>del bastidor |
| 2              | No se utiliza                     | 8              | No se utiliza                     |
| 3              | Retorno de -48 V (0<br>V)         | 9              | Retorno de -48 V (0<br>V)         |
| 4              | Retorno de -48 V (0<br>V)         | 10             | Retorno de -48 V (0<br>V)         |
| 5              | Entrada de -48 V                  | 11             | Entrada de -48 V                  |
| 6              | Entrada de -48 V                  | 12             | Entrada de -48 V                  |

*Tabla 4. Asignaciones de patillas del conector de entrada*

### **Conexión de la fuente de alimentación a una unidad de distribución de alimentación**

Las siguientes instrucciones le darán una visión general del procedimiento a seguir para conectar la fuente de alimentación a una unidad de distribución de alimentación. Para obtener información específica acerca de la conexión del cable de alimentación a una unidad de distribución de alimentación, consulte las instrucciones de instalación que se entregan con la unidad de distribución de alimentación.

Lleve a cabo los siguientes pasos para conectar la fuente de alimentación a una unidad de distribución de alimentación:

- 1. Consulte la información de seguridad a partir de la página [v.](#page-6-0)
- 2. Conecte el cable de CC al conector de entrada de la fuente de alimentación. Asegúrese de que el cable de CC esté correctamente ajustado al conector y se ha bloqueado en la posición correspondiente.

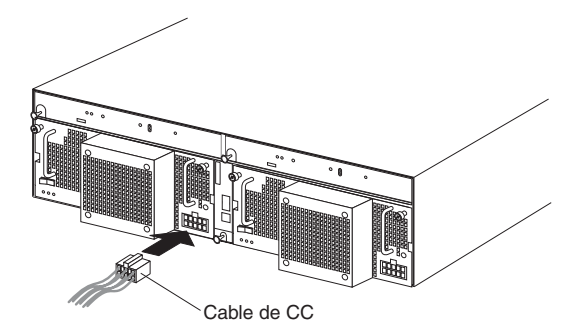

- <span id="page-40-0"></span>3. Abra la cubierta del bloque de terminales de la unidad de distribución de alimentación.
- 4. Conecte los cables que forman el cable de CC a la unidad de distribución de alimentación.

**Atención:** conecte los cables en el orden descrito para garantizar el funcionamiento adecuado de la fuente de alimentación. Los cables tiene un código de color.

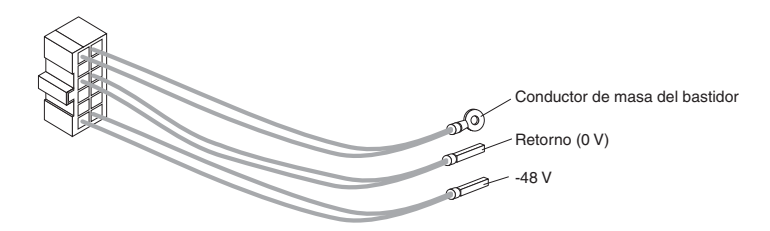

- a. Conecte el conductor de masa del bastidor (verde y amarillo) al terminal principal de masa (también conocida como toma de tierra) en el bloque de terminales.
- b. Conecte el cable de 0 V (azul) al terminal de retorno del bloque de terminales.
- c. Conecte el cable de -48 V (marrón) al terminal de -48 V del bloque de terminales.
- 5. Cierre la cubierta del bloque de terminales.
- 6. Active la fuente de alimentación. Compruebe mediante los LED el correcto funcionamiento de la fuente de alimentación.

### **Desconexión y extracción de la fuente de alimentación CC**

**Declaración 19:**

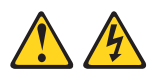

#### **PRECAUCIÓN:**

**El botón de control de la alimentación del dispositivo no corta la corriente eléctrica que se suministra al dispositivo. El dispositivo puede tener más de una conexión a la corriente continua. Para dejar el dispositivo totalmente sin corriente, asegúrese de que todas las conexiones a la corriente continua se hayan desconectado de las terminales de entrada de corriente continua.**

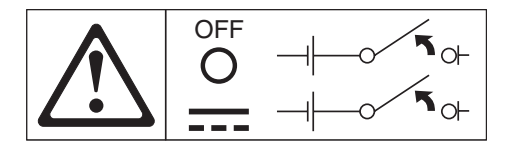

Lleve a cabo los siguientes pasos para desconectar la conexión de alimentación CC y extraer la fuente de alimentación de la unidad de expansión:

- 1. Consulte al documentación de su sistema operativo y el apartado ["Apagado](#page-22-0) de la unidad de [expansión"](#page-22-0) en la página 11 si desea información sobre el procedimiento adecuado para concluir el sistema.
- 2. Cuando la unidad de expansión esté preparada para concluir, pulse el botón de encendido de la fuente de alimentación.

<span id="page-41-0"></span>3. Desactive la alimentación desde la unidad de distribución de alimentación. Consulte la documentación que se suministra con la unidad de distribución de alimentación.

**Nota:** Si necesita desconectar los cables de la unidad de distribución de alimentación, consulte la documentación que se entrega con esa unidad.

- 4. Extraiga el cable de CC del conector de entrada de la fuente de alimentación.
- 5. Afloje los tornillos cautivos de la fuente de alimentación y extráigala de la bahía de la unidad de expansión.

### **Instalación de la fuente de alimentación CC**

**Atención:** No utilice la fuente de alimentación con una fuente de alimentación de entrada CA en la misma unidad de expansión.

Lleve a cabo los siguientes pasos para instalar la fuente de alimentación:

- 1. Consulte la información de seguridad a partir de la página [v.](#page-6-0)
- 2. Asegúrese de que la fuente de alimentación esté desactivada.
- 3. Inserte la fuente de alimentación en una bahía abierta hasta que quede correctamente ajustada en la unidad de expansión.

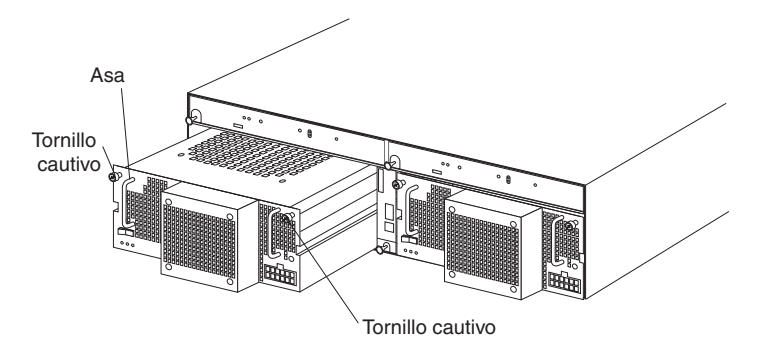

- 4. Apriete los dos tornillos cautivos haciéndolos girar en el sentido de las agujas del reloj.
- 5. Para obtener instrucciones sobre la conexión de la fuente de alimentación a una unidad de distribución de alimentación, consulte el apartado ["Conexión](#page-39-0) de la fuente de alimentación a una unidad de distribución de [alimentación"](#page-39-0) en la [página](#page-39-0) 28.

# <span id="page-42-0"></span>**Capítulo 5. Resolución de problemas**

La tabla siguiente contiene información para la resolución de problemas que le será de ayuda para resolver algunos de los problemas básicos que pudiera tener con su unidad de expansión. Contiene los síntomas del problema y las acciones sugeridas para su resolución.

| Componente                       | Indicador de<br>problema                                                             | Causa posible                                                                                          | <b>Soluciones posibles</b>                                                                                                    |
|----------------------------------|--------------------------------------------------------------------------------------|----------------------------------------------------------------------------------------------------|----------------------------------------------------------------------------------------------------|
| CRU de la unidad                 | El LED ámbar está<br>encendido.                                                      | Error de la unidad                                                                                     | Sustituya la unidad de disco duro anómala.<br>Consulte el apartado "Cómo trabajar con unidades<br>de disco duro de intercambio dinámico" en la<br>página 20.                                                                                                    |
| <b>ESM</b>                       |                                                                                      | Anomalía en la<br>placa                                                                                | Sustituya el ESM anómalo. Consulte el apartado<br>"Sustitución de un ESM" en la página 24.                                                                                                    |
| Panel frontal                    |                                                                                      | Anomalía general<br>de la máquina                                                                      | Indica que un LED de estado o de anomalía está<br>encendido en algún lugar de la unidad de<br>expansión. Compruebe los LED ámbares de las<br>CRU. Consulte el apartado "Controles, LED,<br>componentes y conectores de la unidad de<br>expansión" en la página 7.                                                                                                    |
| Todas las CRU                    | Todos los LED verdes<br>están apagados.                                              | La unidad de<br>expansión está<br>apagada.                                                             | Compruebe que todos los cables de alimentación<br>de la unidad de expansión estén enchufados y que<br>los interruptores de alimentación estén encendidos.<br>Si procede, compruebe que los disyuntores del<br>bastidor estén encendidos.<br>Si el conmutador de configuración SW1 está<br>apagado, debe conectarse el controlador SCSI a la<br>unidad de expansión y encenderse. |
|                                  |                                                                                      | Anomalía en la<br>alimentación CA o<br><b>CC</b>                                                       | Compruebe el disyuntor principal y la fuente de<br>alimentación CA o CC.                                                                                                    |
|                                  |                                                                                      | Anomalía en la<br>fuente de<br>alimentación                                                            | Sustituya la CRU de la fuente de alimentación.<br>Consulte el apartado "Sustitución de una fuente de<br>alimentación de intercambio dinámico con unidad<br>de ventilación" en la página 25.                                                                                                    |
|                                  |                                                                                      | Anomalía en la<br>placa central                                                                        | Solicite servicio técnico para la unidad de<br>expansión.                                                                                                    |
| CRU de unidad                    | El LED ámbar<br>parpadea.                                                            | Se está<br>procesando la<br>reconstrucción o<br>identidad de<br>unidad.                                | No es necesaria ninguna acción correctora.                                                                                                    |
| CRU de fuente de<br>alimentación |                                                                                      | Error del ventilador                                                                                   | Sustituya la CRU de la fuente de alimentación.                                                                                                    |
| CRU de fuente de<br>alimentación | El LED ámbar está<br>encendido y el LED<br>verde de alimentación<br>CC está apagado. | Hay una anomalía<br>de la fuente de<br>alimentación o la<br>fuente de<br>alimentación está<br>apagada. | Si el interruptor de alimentación está activado,<br>sustituya la CRU de la fuente de alimentación.<br>Consulte el apartado "Sustitución de una fuente de<br>alimentación de intercambio dinámico con unidad<br>de ventilación" en la página 25.                                                                                                    |

*Tabla 5. Información para la resolución de problemas*

| Componente                             | Indicador de<br>problema                                                             | Causa posible                                                                                                    | <b>Soluciones posibles</b>                                                                                                    |
|----------------------------------------|--------------------------------------------------------------------------------------|----------------------------------------------------------------------------------------------------|----------------------------------------------------------------------------------------------------|
| CRU de fuente de<br>alimentación       | El LED ámbar está<br>encendido y el LED<br>verde de alimentación<br>CA está apagado. | No llega<br>alimentación CA a<br>la fuente de<br>alimentación.<br>Compruebe el<br>cable de<br>alimentación CA o<br>el disyuntor. | Si la fuente ofrece corriente CA correctamente,<br>sustituya la CRU de cable de alimentación. Si hay<br>una anomalía en la fuente de alimentación,<br>sustituya la CRU de la fuente de alimentación.<br>Consulte el apartado "Sustitución de una fuente de<br>alimentación de intercambio dinámico con unidad<br>de ventilación" en la página 25. |
| ID=6 de la CRU<br>de la unidad         | El LED verde está<br>encendido.                                                      | Configuración del<br>clúster                                                                                                    | Si no está actualmente configurada para la<br>agrupación en clúster, efectúe un ciclo de<br>encendido para volver a habilitar el ID 6.                                                                                                    |
| Una o más CRU<br>de unidad             | Uno o varios LED<br>verdes están                                                     | No hay actividad<br>en las unidades.                                                                                             | No es necesaria ninguna acción.                                                                                                    |
| Todas las CRU<br>de unidad o las       | apagados.                                                                            | No hay actividad<br>en las unidades.                                                                                             | No es necesaria ninguna acción.                                                                                                    |
| CRU de un bus                          |                                                                                      | Cables SCSI<br>dañados o sueltos                                                                                                 | Compruebe las conexiones y los cables del bus<br>SCSI.                                                                                                    |
|                                        |                                                                                      | Anomalía en el<br><b>ESM</b>                                                                                                    | Utilice el software de gestión del sistema para<br>comprobar el estado del bus SCSI. Sustituya el<br>ESM. Consulte el apartado "Sustitución de un ESM"<br>en la página 24.                                                                                                    |
|                                        |                                                                                      | Anomalía en la<br>placa central                                                                                                  | Solicite servicio técnico para la unidad de<br>expansión.                                                                                                    |
| Panel frontal                          |                                                                                      | Fuente de<br>alimentación                                                                                                    | Asegúrese de que los cables están enchufados y<br>las fuentes de alimentación encendidas.                                                                                                    |
|                                        |                                                                                      | Anomalía en el<br>hardware                                                                                                    | Si hay algún otro LED encendido, solicite servicio<br>técnico para la unidad de expansión.                                                                                                    |
| Algunas de las<br>CRU o todas<br>ellas | Pérdida intermitente o<br>esporádica de<br>alimentación en la<br>unidad de expansión | La fuente de<br>alimentación CA o<br>CC es defectuosa<br>o el cable de<br>alimentación no<br>está totalmente<br>conectado.       | Compruebe la fuente de alimentación CA o CC.<br>Apriete firmemente todos los cables de alimentación<br>y las fuentes de alimentación instalados. Si<br>procede, compruebe los componentes de<br>alimentación (unidades de alimentación,<br>alimentación ininterrupible, etc.). Sustituya los<br>cables de alimentación defectuosos.               |
|                                        |                                                                                      | Anomalía en la<br>fuente de<br>alimentación                                                                                      | Compruebe el LED de error de la fuente de<br>alimentación y sustituya la CRU anómala. Consulte<br>el apartado "Sustitución de una fuente de<br>alimentación de intercambio dinámico con unidad<br>de ventilación" en la página 25.                                                                                                    |
|                                        |                                                                                      | Anomalía en la<br>placa central                                                                                                  | Solicite servicio técnico para la unidad de<br>expansión.                                                                                                    |

*Tabla 5. Información para la resolución de problemas (continuación)*

| Componente                    | Indicador de<br>problema                                                          | Causa posible                            | <b>Soluciones posibles</b>                                                                                                    |
|-------------------------------|-----------------------------------------------------------------------------------|------------------------------------------|----------------------------------------------------------------------------------------------------|
| Unidades y bus<br><b>SCSI</b> | No es posible acceder<br>a las unidades en uno<br>de los buses SCSI o<br>en ambos | Valores de ID<br><b>SCSI</b> incorrectos | Asegúrese de que los cables SCSI no están<br>dañados y que están correctamente conectados.<br>Compruebe los valores de ID de la unidad SCSI.<br>Asegúrese de que los conmutadores de<br>configuración SW3 y SW4 (en el ESM) estén en las<br>posiciones adecuadas.<br><b>Atención:</b> cambie las posiciones de los<br>conmutadores de configuración sólo cuando se<br>haya desactivado el servidor de sistema principal y<br>la unidad de expansión. |
|                               |                                                                                   | Anomalía en el<br><b>ESM</b>             | Solicite servicio técnico para la unidad de<br>expansión.                                                                                                    |
| Tarjeta puente                |                                                                                   | Anomalía en la<br>tarjeta puente         | Anomalía en todas las unidades de disco duro de<br>dirección superior o todas las de dirección inferior;<br>compruebe la CRU de la tarjeta puente y sustitúyala<br>si fuera necesario. Consulte el apartado "Sustitución<br>de una tarjeta puente" en la página 23.                                                                                                    |
| Subsistema                    | Errores aleatorios                                                                | Anomalía en la<br>placa central          | Solicite servicio técnico para la unidad de<br>expansión.                                                                                                    |

*Tabla 5. Información para la resolución de problemas (continuación)*

# <span id="page-46-0"></span>**Apéndice A. Obtención de ayuda y asistencia técnica**

Si necesita ayuda, servicio, asistencia técnica o simplemente desea más información acerca de los productos IBM, en IBM encontrará una amplia variedad de fuentes disponibles para ayudarle. Este apéndice contiene información acerca de dónde ir para obtener información adicional acerca de IBM y los productos IBM, qué hacer si tiene algún problema con los sistemas xSeries o IntelliStation, y, si es necesario, a quién debe llamar para obtener servicio.

### **Antes de llamar**

Antes de llamar, asegúrese de haber seguido estos pasos para intentar solucionar el problema por sus propios medios:

- Compruebe todos los cables y asegúrese de que están conectados.
- v Compruebe los interruptores de encendido y asegúrese de que el sistema está encendido.
- Sírvase de la información para solucionar problemas que contiene la documentación de su sistema y utilice las herramientas de diagnóstico que trae consigo.
- Visite el sitio Web de soporte de IBM http://www.ibm.com/pc/support/ para conocer información, sugerencias, consejos técnicos y nuevos controladores de dispositivo.
- v Sírvase del foro de debate de IBM que se encuentra en el sitio Web de IBM para formular preguntas.

Muchos de los problemas que se presentan pueden solucionarse sin ayuda exterior, siguiendo los procedimientos de resolución de problemas que IBM incluye en la ayuda en línea o en las publicaciones suministradas con su sistema y software. La información incluida con el sistema también describe las pruebas de diagnóstico que se pueden llevar a cabo. La mayor parte de sistemas xSeries y IntelliStation, sistemas operativos y programas se suministran con información que contiene procedimientos para resolver problemas y explicaciones de los mensajes y códigos de error. Si sospecha que tiene un problema de software, consulte la información del sistema operativo o el programa.

### **Utilización de la documentación**

La información acerca de los sistemas IBM xSeries o IntelliStation y el software instalado previamente, si lo hay, está disponible en la documentación que se suministra con su sistema. Esa documentación incluye publicaciones impresas, publicaciones en línea, archivos README y archivos de ayuda. Consulte la información de resolución de problemas en la documentación del sistema para obtener instrucciones sobre la utilización de los programas de diagnóstico. La información de resolución de problemas o los programas de diagnóstico pueden indicarle que necesita controladores de dispositivo adicionales o actualizados u otro software. IBM mantiene páginas en Internet en las que puede obtener la información técnica más reciente y bajar controladores de dispositivo y actualizaciones. Para acceder a estas páginas, vaya a http://www.ibm.com/pc/support/ y siga las instrucciones. También puede pedir publicaciones a través del sistema de pedido de publicaciones de IBM en http://www.elink.ibmlink.ibm.com/public/applications/publications/cgibin/pbi.cgi.

### <span id="page-47-0"></span>**Obtención de ayuda e información de Internet**

En Internet, el sitio web de IBM dispone de información actualizada acerca de productos, servicios y soporte para IBM xSeries y IntelliStation. La dirección de la información de IBM xSeries es http://www.ibm.com/eserver/xseries/. La dirección de IBM IntelliStation es http://www.ibm.com/pc/intellistation/.

Puede encontrar información de soporte para los productos IBM, que incluyen las opciones soportadas, en http://www.ibm.com/pc/support/.

### **Servicio y soporte del software**

A través de la línea de soporte de IBM, puede obtener asistencia telefónica, pagando una tarifa, sobre el uso, la configuración y los problemas de software con los servidores xSeries y estaciones de trabajo y dispositivos IntelliStation. Para obtener información acerca de qué productos se soportan a través de la línea de soporte en su país o región, visite la página http://www.ibm.com/services/sl/products/.

Para obtener más información sobre la línea de soporte y otros servicios de IBM, visite la página http://www.ibm.com/services/, o vaya a http://www.ibm.com/planetwide/ para conocer los números del soporte telefónico. En los EE.UU. y Canadá, llame al 1-800-IBM-SERV (1-800-426-7378).

### **Servicio y soporte del hardware**

Puede recibir un servicio de asistencia para el hardware a través de los Servicios de tecnología integrados de IBM o a través de su distribuidor de IBM si éste está autorizado por IBM para realizar servicios de garantía. Para obtener los números de soporte telefónico, visite la página http://www.ibm.com/planetwide/, o en los EE.UU. y Canadá, llame al 1-800-IBM-SERV (1-800-426-7378).

En los Estados Unidos y Canadá, el servicio y soporte de hardware está disponible las 24 horas del día todos los días de la semana. En el Reino Unido, estos servicios están disponibles de lunes a viernes de 9 de la mañana a 6 de la tarde.

# <span id="page-48-0"></span>**Apéndice B. Avisos**

Esta información se ha desarrollado para productos y servicios ofrecidos en los Estados Unidos.

Puede que IBM no ofrezca los productos, servicios o funciones que se describen en este documento en otros países. Consulte a su representante local de IBM para obtener información sobre los productos y servicios que están disponibles actualmente en su zona. Las referencias a productos, programas o servicios IBM no pretenden afirmar ni implicar que sólo se pueden utilizar esos productos, programas o servicios IBM. Se puede utilizar, en cambio, cualquier producto, programa o servicio con funciones equivalentes que no infrinja los derechos de propiedad intelectual de IBM. No obstante, es responsabilidad del usuario evaluar y verificar el funcionamiento de productos, programas o servicios no IBM.

Puede que IBM tenga patentes o solicitudes pendientes de patente que afecten al tema que se describe en este documento. El suministro de este documento no otorga licencia alguna para esas patentes. Puede enviar consultas sobre licencias por escrito a:

*IBM Director of Licensing IBM Corporation North Castle Drive Armonk, NY 10504-1785 EE.UU.*

INTERNATIONAL BUSINESS MACHINES CORPORATION PROPORCIONA ESTA PUBLICACIÓN "TAL CUAL" SIN GARANTÍA DE NINGÚN TIPO, EXPLÍCITA O IMPLÍCITA, INCLUIDAS, PERO SIN LIMITARSE A ELLAS, LAS GARANTÍAS IMPLÍCITAS DE NO INFRACCIÓN, COMERCIALIZACIÓN O ADECUACIÓN A UN FIN CONCRETO. En algunos estados no se permite renunciar a garantías explícitas ni implícitas en ciertas transacciones, por lo tanto, puede que esta declaración no sea aplicable a su caso.

Esta información puede incluir imprecisiones técnicas o errores tipográficos. Periódicamente se realizan cambios en la información de esta publicación; tales cambios se incorporarán en nuevas ediciones de la publicación. IBM puede realizar mejoras y/o cambios en los productos y/o programas que se describen en esta publicación en cualquier momento sin notificación previa.

Cualquier referencia de esta información a sitios Web que no son de IBM se ofrece únicamente por comodidad y no debe entenderse en modo alguno como una recomendación de dichos sitios web. El material de esos sitios Web no forma parte del material de este producto IBM y la utilización de esos sitios Web es responsabilidad del cliente.

IBM puede utilizar o distribuir la información que el cliente proporcione del modo que estime oportuno sin que por ello incurra en ninguna obligación hacia el cliente.

### **Aviso de edición**

**© Copyright International Business Machines Corporation 2003. Reservados todos los derechos.**

U.S. Government Users Restricted Rights — Use, duplication, or disclosure restricted by GSA ADP Schedule Contract with IBM Corp.

#### <span id="page-49-0"></span>**Marcas registradas**

Los términos siguientes son marcas registradas de International Business Machines Corporation en los Estados Unidos y/o en otros países.

el logotipo de e-business Netfinity Eserver ServeRAID IBM. ServerProven IntelliStation ThinkPad NetBAY **xSeries** 

Lotus, Lotus Notes, SmartSuite y Domino son marcas registradas de Lotus Development Corporation y/o IBM Corporation en los Estados Unidos y/o en otros países.

Microsoft, Windows y Windows NT son marcas registradas de Microsoft Corporation en los Estados Unidos y/o en otros países.

Otros nombres de compañías, productos o servicios pueden ser marcas registradas o de servicios de terceros.

#### **Notas importantes**

Las velocidades de procesador indican la velocidad del reloj interno del microprocesador; existen otros factores que también afectan al rendimiento de las aplicaciones.

Las velocidades de unidad de CD-ROM listan la velocidad de lectura variable. Las velocidades reales varían y a menudo son inferiores a la máxima posible.

Cuando se hace referencia a almacenamiento de procesador, almacenamiento real y virtual o volumen de canales, un KB son unos 1.000 bytes, un MB es aproximadamente 1.000.000 de bytes y un GB son aproximadamente 1.000.000.000 de bytes.

Cuando se hace referencia a la capacidad de unidad de disco duro o a volumen de comunicaciones, un MB es 1.000.000 de bytes y un GB son 1.000.000.000 de bytes. La capacidad total a la que puede acceder el usuario puede variar en función de los entornos operativos.

Las capacidades máximas de unidades de disco duro internas presuponen la sustitución de las unidades de disco duro estándar y el utilización de todas las bahías de disco duro con las unidades soportadas actualmente de mayor tamaño disponibles en IBM.

La memoria máxima puede exigir la sustitución de la memoria estándar con un módulo de memoria opcional.

IBM no representa ni garantiza productos ni servicios que no sean de IBM y que sean ServerProven, incluidas, pero sin limitarse a ellas, las garantías implícitas de comercialización para un fin determinado. Estos productos sólo los ofrecen y garantizan terceros.

Si no se indica lo contrario, IBM no representa ni garantiza productos que no son IBM. El soporte para productos que no son IBM (si hay) lo proporcionará el tercero y no IBM.

Puede que el software sea diferente de la versión para la venta al por menor (si está disponible) y que no incluya manuales del usuario y todas las funciones del programa.

### <span id="page-50-0"></span>**Eliminación y reciclado del producto**

Esta unidad contiene materiales, como las placas de circuitos, cables, juntas de compatibilidad electromagnética y conectores que pueden contener plomo y aleaciones de cobre y berilio que precisen un tratamiento y un procedimiento de eliminación especiales al final de su vida útil. Antes de eliminar esta unidad, esos materiales deben eliminarse y reciclarse o desecharse de acuerdo con la normativa vigente. IBM ofrece programas de devolución de productos en diversos países. Para consultar las instrucciones específicas de algunos países, visite la página: http://www.ibm.com/ibm/environment/products/prp.shtml.

**Este producto puede contener baterías selladas de plomo-ácido, níquel-cadmio, níquel-hidruro metal, litio o litio-ion. En el manual del usuario o el manual de servicio técnico puede consultar la información referida a la batería. La batería debe reciclarse o eliminarse adecuadamente. Es posible que no disponga de servicios de reciclado en su zona. Para informarse al respecto, póngase en contacto con el servicio local responsable de los deshechos.**

En los Estados Unidos, IBM ha establecido un proceso de recogida de paquetes de baterías IBM selladas de plomo-ácido, níquel-cadmio y níquel-hidruro metal, procedentes de equipos IBM, para su reutilización, reciclado o eliminación adecuada. Para obtener información sobre la eliminación adecuada de estas baterías, póngase en contacto con IBM llamando al 1-800-426-4333 (en EE.UU.). Tenga preparado el número de pieza de IBM para la batería antes de efectuar la llamada.

### **Avisos de emisiones electrónicas**

### **Declaración de la Federal Communications Commission (FCC)**

**Nota:** este equipo se ha probado y cumple las limitaciones de un dispositivo digital de Clase A, según el artículo 15 de la normativa de la FCC. Estos límites están pensados para ofrecer una protección razonable contra interferencias nocivas cuando el equipo funciona en un entorno comercial. Este equipo genera, utiliza y puede emitir energía de radiofrecuencia y, si no se instala y utiliza de acuerdo con el manual de instrucciones, puede causar interferencias nocivas con las comunicaciones por radio. El funcionamiento de este equipo en un área residencial puede ocasionar interferencias nocivas, en cuyo caso el usuario deberá corregir la interferencia por cuenta propia.

Deben utilizarse cables y conectores adecuadamente protegidos y con toma de tierra a fin de cumplir las limitaciones de emisiones de la FCC. Deben utilizarse cables y conectores adecuadamente protegidos y con toma de tierra a fin de cumplir las limitaciones de emisiones de la FCC. IBM no es responsable de ninguna radiointerferencia o interferencia de televisión causada por la utilización de cables y conectores distintos de los recomendados o por cambios o modificaciones <span id="page-51-0"></span>no autorizados en este equipo. Los cambios o modificaciones no autorizados pueden anular la autorización del usuario para utilizar el equipo.

Este dispositivo cumple con el artículo 15 de la normativa de la FCC. Su funcionamiento está sujeto a las dos condiciones siguientes: (1) este dispositivo no debe ocasionar interferencias nocivas y (2) este dispositivo debe aceptar las interferencias que reciba, incluidas las interferencias que pueden ocasionar un funcionamiento no deseado.

### **Declaración de cumplimiento de emisiones de Clase A de la industria de Canadá**

Este aparato digital de Clase A cumple con ICES-003 de Canadá.

#### **Avis de conformité à la réglementation d'Industrie Canada**

Cet appareil numérique de la classe A est conforme à la norme NMB-003 du Canada.

### **Declaración de la Clase A para Australia y Nueva Zelanda**

**Atención:** Este es un producto de Clase A. En un entorno doméstico, este producto puede ocasionar radiointerferencias en cuyo caso el usuario deberá tomar las medidas oportunas.

# **Requisito de seguridad en las telecomunicaciones del Reino Unido**

#### **Aviso a los clientes**

Este aparato está homologado con el número de homologación NS/G/1234/J/100003 para su conexión indirecta con sistemas de telecomunicaciones públicos en el Reino Unido.

### **Declaración de cumplimiento de la Directiva EMC de la Unión Europea**

Este producto cumple los requisitos de protección de la Directiva del Consejo de la UE 89/336/EEC sobre la aproximación de la legislación de los Estados Miembro relativa a la compatibilidad electromagnética. IBM no puede aceptar la responsabilidad por el no cumplimiento de los requisitos de protección que se derive de una modificación no recomendada del producto, incluida la incorporación de tarjetas de opciones no IBM.

Este producto se ha probado y cumple las limitaciones de los equipos de tecnología de la información de Clase A de acuerdo con CISPR 22/Norma europea EN 55022. Las limitaciones para los equipos de Clase A se han derivado para entornos comerciales e industriales a fin de proporcionar protección adecuada contra interferencias con equipos de comunicaciones bajo licencia.

**Atención:** Este es un producto de Clase A. En un entorno doméstico, este producto puede ocasionar radiointerferencias en cuyo caso el usuario deberá tomar las medidas oportunas.

### <span id="page-52-0"></span>**Aviso para productos de clase A de Taiwán**

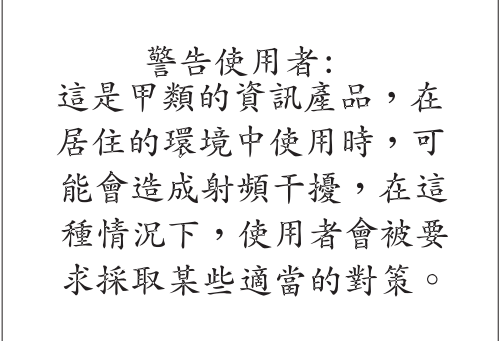

### **Aviso para productos de clase A de China**

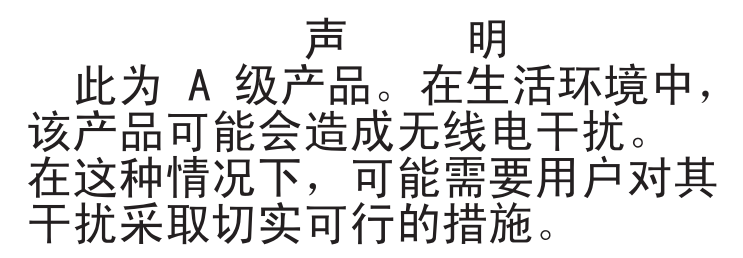

### **Declaración del VCCI (Japanese Voluntary Control Council for Interference)**

この装置は、情報処理装置等電波障害自主規制協議会(VCCI)の基準に 基づくクラスA情報技術装置です。この装置を家庭環境で使用すると電波妨害を 引き起こすことがあります。この場合には使用者が適切な対策を講ずるよう要求 されることがあります。

### **Cables de alimentación**

Para su seguridad, IBM proporciona junto con este producto un cable de alimentación con un enchufe con conexión a tierra. Para evitar descargas eléctricas, utilice siempre el cable de alimentación y enchúfelo a una toma de tierra conectada correctamente.

Los cables de alimentación de IBM utilizados en Estados Unidos y Canadá están homologados por Underwriter's Laboratories (UL) y certificados por la Canadian Standards Association (CSA).

En el caso de unidades que se vayan a utilizar a 115 voltios: utilice un conjunto de cables de la lista de UL y homologados por CSA que conste de un cable de tres conductores de 18 AWG, tipo SVT o SJT, como mínimo y de 4,57 metros como máximo y una conexión a tierra de pala paralela de 15 amperios y 125 voltios.

En el caso de unidades que se vayan a utilizar a 230 voltios (utilización en los Estados Unidos), utilice un conjunto de cables de la lista de UL y homologados por CSA que conste de un cable de tres conductores de 18 AWG, tipo SVT o SJT, como mínimo y de 4,57 metros como máximo y una conexión a tierra con pala en tándem de 15 amperios y 250 voltios.

En el caso de unidades que se vayan a utilizar a 230 voltios (fuera de los Estados Unidos),utilice un conjunto de cables con toma de tierra. El conjunto de cables debe tener las homologaciones de seguridad adecuadas para el país en el que se instalará el equipo.

**Número de pieza del cable de alimentación IBM Se utiliza en estos países y regiones** 02K0546 China 13F9940 Australia, Fidji, Kiribati, Nauru, Nueva Zelanda, Papúa Nueva Guinea 13F9979 Afganistán, Alemania, Albania, Andorra, Angola, Arabia Saudí, Argelia, Armenia, Austria, Azerbaiyán, Bélgica, Benín, Bielorrusia, Bosnia y Herzegovina, Bulgaria, Burkina Faso, Burundi, Cabo Verde, Camboya, Camerún, Chad, Comores, República Democrática del Congo, República del Congo, Costa de Marfil, República de Croacia, Dahomey, Yibuti, Egipto, Eslovaquia, República de Eslovenia, España, Guinea Ecuatorial, Eritrea, Estonia, Etiopía, Federación Rusa, Finlandia, Francia, Grecia, Guadalupe, Guayana Francesa, Guinea, Guinea-Bissau, Holanda, Hungría, Indonesia, Irán, Islandia, Kazajistán, Kirguizistán, República Democrática Popular de Laos, Letonia, Líbano, Lituania, Luxemburgo, Antigua República Yugoslava de Macedonia, Madagascar, Mali, Marruecos, Martinica, Mauricio, Mauritania, Mayotte, República de Moldavia, Mónaco, Mongolia, Mozambique, Nueva Caledonia, Nigeria, Noruega, Polinesia Francesa, Polonia, Portugal, República Árabe de Siria, República Centroafricana, República Checa, Reunión, Ruanda, Rumanía, Santo Tomé y Príncipe, Senegal, Serbia, Somalia, Suecia, Surinam, Tahití, Tayikistán, Togo, Túnez, Turkmenistán, Turquía, Ucrania, Uzbekistán, Vanuatu, Vietnam, Wallis y Futuna, República Federal de Yugoslavia, Zaire 13F9997 Dinamarca 14F0015 Bangladesh, Lesoto, Maceo, Maldivas, Namibia, Nepal, Pakistán, Samoa, Sri Lanka, Sudáfrica, Suazilandia, Uganda 14F0033 Abu Dhabi, Bahrein, Botsuana, Brunei Darussalam, Islas del Canal, China (Hong Kong R.A.E.), Chipre, Dominica, Emiratos Árabes Unidos (Dubai), Gambia, Ghana, Granada, Irak, Irlanda, Jordania, Kenia, Kuwait, Liberia, Malasia, Malawi, Malta, Myanmar (Birmania), Nigeria, Omán, Polinesia, Qatar, Reino Unido, San Kitts y Nevis, Santa Lucía, San Vicente y las Granadinas, Seychelles, Sierra Leona, Singapur, Sudán, República Unida de Tanzania, Trinidad y Tobago, Yemen, Zambia, **Zimbabue** 14F0051 Liechtenstein, Suiza 14F0069 Chile, Italia, Libia 14F0087 Israel

Los cables de alimentación IBM para un país o región específico están disponibles normalmente en ese país o región.

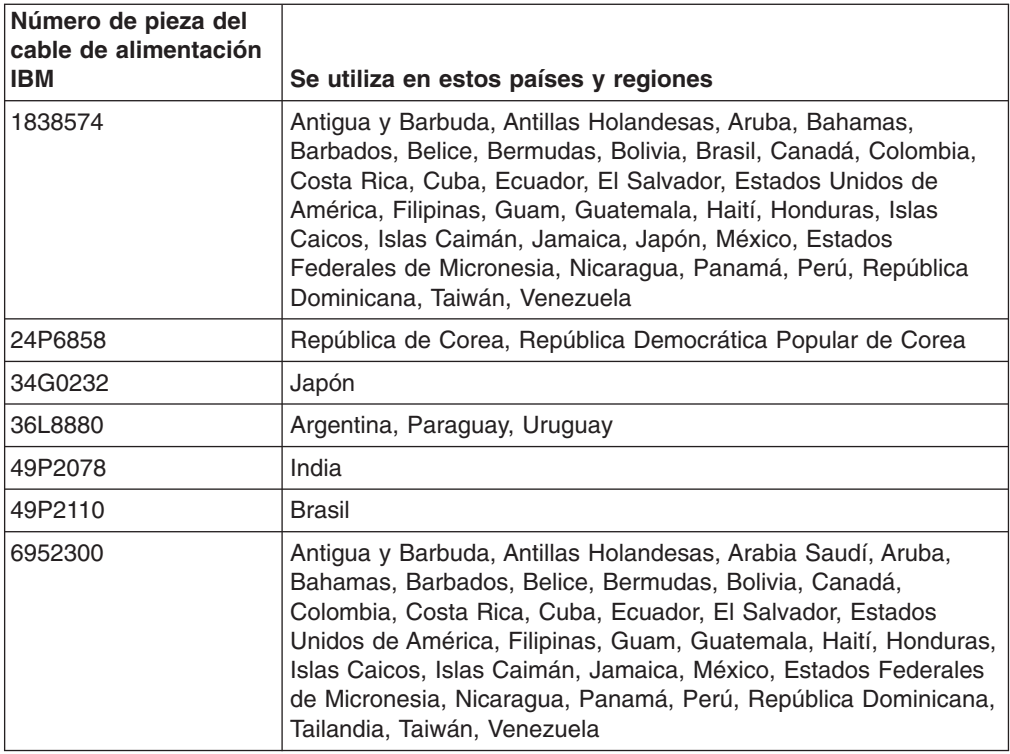

# <span id="page-56-0"></span>**Índice**

### **A**

activar la unidad de [expansión](#page-22-0) 11 alertas del [software](#page-24-0) de gestión del sistema 13 apagar la unidad de [expansión](#page-23-0) 12 apagar la unidad de [expansión](#page-23-0) en caso de [emergencia](#page-23-0) 12 apagar la unidad en caso de [emergencia](#page-23-0) 12 [asignaciones](#page-39-0) de patillas en el conector de entrada de [alimentación](#page-39-0) CC 28 aviso de Clase A de emisiones [electrónicas](#page-50-0) 39 aviso de emisiones [electrónicas](#page-50-0) de Clase A 39 aviso de emisiones [electrónicas](#page-50-0) de Clase A en los [Estados](#page-50-0) Unidos 39 aviso de la [Clase](#page-50-0) A de la FCC 39 aviso de la Clase A de la FCC de los [Estados](#page-50-0) [Unidos](#page-50-0) 39 avisos emisión [electrónica](#page-50-0) 39 FCC, [Clase](#page-50-0) A 39 utilizados en esta [publicación](#page-13-0) 2

# **C**

cables de [alimentación](#page-52-0) 41 [características](#page-13-0) de la unidad de expansión 2 concluir en caso de [emergencia](#page-23-0) 12 concluir la unidad de [expansión](#page-23-0) 12 conector de [corriente](#page-20-0) alterna 9 conector de entrada de [alimentación](#page-39-0) CC 28 [conectores](#page-21-0) bus de SCSI 10 configuración, conmutador [configurar](#page-28-0) los ID SCSI 17 [posiciones](#page-26-0) por omisión 15 valor de [configuración](#page-29-0) de bastidor a torre 18 valor del bus SCSI [dividido](#page-29-0) 18 conmutador de configuración [configurar](#page-28-0) los ID SCSI 17 [posiciones](#page-26-0) por omisión 15 valor de [configuración](#page-29-0) de bastidor a torre 18 valor del bus SCSI [dividido](#page-29-0) 18 controles, indicadores y conectores de fuente de alimentación conector de [corriente](#page-20-0) alterna 9 fuentes de [alimentación](#page-20-0) 9 interruptor de [alimentación](#page-20-0) 9 LED de [alimentación](#page-20-0) CA 9 LED de [alimentación](#page-20-0) CC 9 LED de [error](#page-20-0) 9 [tornillos](#page-19-0) de mano 8 controles, indicadores y conectores de la parte posterior *Véase* [conectores,](#page-18-0) indicadores y controles de la fuente de [alimentación](#page-18-0) [controles](#page-20-0) de usuario de ESM 9 [conectores](#page-21-0) bus de SCSI 10 LED de [actividad](#page-21-0) 10 LED de [alimentación](#page-21-0) de terminación 10 LED de [error](#page-21-0) 10

controles de usuario de ESM *[\(continuación\)](#page-20-0)* LED de [restablecimiento](#page-21-0) de SCSI 10 LED [LVD/SE](#page-21-0) 10 controles e indicadores de la parte frontal asa de [bandeja](#page-19-0) 8 bahía de tarjeta [puente](#page-18-0) 7 bahías de [unidades](#page-19-0) 8 CRU de [unidad](#page-19-0) 8 LED de [actividad](#page-19-0) 8 LED de [encendido](#page-18-0) 7 LED de error general del [sistema](#page-18-0) 7 LED de [estado](#page-19-0) 8 [pestillo](#page-19-0) 8

# **D**

[declaraciones](#page-13-0) y avisos que se utilizan en esta [publicación](#page-13-0) 2 desactivar la unidad de [expansión](#page-23-0) 12 desconectar la fuente de [alimentación](#page-40-0) de -48 V CC 29 [dimensiones](#page-14-0) de la unidad de expansión 3 dispositivos de intercambio dinámico [ESM](#page-21-0) 10 fuentes de [alimentación](#page-17-0) 6, [9](#page-20-0)

[unidades](#page-16-0) de disco duro 5

### **E**

emergencia [concluir](#page-23-0) 12 reiniciar [después](#page-24-0) de una 13 [emisiones](#page-14-0) de ruido 3 encender la unidad de [expansión](#page-22-0) 11 entrada eléctrica, [especificación](#page-14-0) 3 ESM, [sustituir](#page-35-0) 24 [especificaciones,](#page-13-0) funcionamiento 2 [especificaciones](#page-14-0) ambientales 3 [especificaciones](#page-13-0) de funcionamiento 2 estados del LED y [descripciones](#page-31-0) (unidad de disco [duro\)](#page-31-0) 20

# **F**

fuente de alimentación [bahía](#page-17-0) 6 [especificaciones](#page-14-0) 3 [redundante](#page-17-0) 6 [sustituir](#page-36-0) 25 fuente de alimentación CC [asignaciones](#page-39-0) de patillas 28 conectar con una unidad de [distribución](#page-39-0) de [alimentación](#page-39-0) 28 [desconectar](#page-40-0) 29 [instalar](#page-41-0) 30 visión [general](#page-38-0) 27 fuente de alimentación de -48 V CC [asignaciones](#page-39-0) de patillas 28

fuente de alimentación de -48 V CC *(continuación)* conectar con una unidad de [distribución](#page-39-0) de [alimentación](#page-39-0) 28 [desconectar](#page-40-0) 29 [instalar](#page-41-0) 30 visión [general](#page-38-0) 27 fuente de alimentación de intercambio dinámico [sustituir](#page-36-0) 25

# **H**

humedad, [especificaciones](#page-14-0) 3

# **I**

ID y [buses](#page-28-0) SCSI 17 [importantes,](#page-49-0) notas 38 interruptor de [alimentación](#page-20-0) 9

## **L**

LED de actividad [ESM](#page-21-0) 10 [frontal](#page-19-0) 8 LED de [alimentación](#page-20-0) CA 9 LED de [alimentación](#page-20-0) CC 9 LED de [alimentación](#page-21-0) de terminación 10 LED de error [ESM](#page-21-0) 10 [frontal](#page-19-0) 8 [posterior](#page-20-0) 9 LED de [restablecimiento](#page-21-0) de SCSI 10 LED [LVD/SE](#page-21-0) 10

# **M**

marcas [registradas](#page-49-0) 38

### **P**

paneles de relleno para las [unidades](#page-32-0) de disco duro 21 peso de la unidad de [expansión](#page-14-0) 3 potencia térmica disipada, [especificación](#page-14-0) 3 problemas y [soluciones](#page-42-0) 31 [publicaciones](#page-13-0) en línea 2 [publicaciones](#page-12-0) relacionadas 1

# **R**

reiniciar la unidad de [expansión](#page-24-0) 13 relacionadas, [publicaciones](#page-12-0) 1 requisitos de [alimentación](#page-14-0) 3 resolución de [problemas](#page-42-0) 31

# **S**

[ServeRAID,](#page-15-0) soporte 4 soporte de [software](#page-24-0) de gestión del sistema 13 alertas [soportadas](#page-24-0) 13 soporte para [configuración](#page-15-0) en clúster 4

sustituir [ESM](#page-35-0) 24 fuente de [alimentación](#page-36-0) 25 tarjeta [puente](#page-34-0) 23 [unidad](#page-32-0) de disco duro 21

# **T**

tamaño de la unidad de [expansión](#page-14-0) 3 tarjeta puente [sustituir](#page-34-0) 23 [ubicación](#page-17-0) de la bahía 6 temperatura, [especificaciones](#page-14-0) 3

# **U**

unidad de disco duro [especificación](#page-14-0) 3 [sustituir](#page-32-0) 21 [ubicación](#page-16-0) 5 unidad de expansión [especificaciones](#page-13-0) de funcionamiento 2 [unidades,](#page-14-0) disco duro 3

# **V**

ventiladores y [refrigeración](#page-15-0) redundante 4

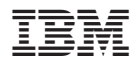

Número Pieza: 90P3441

Printed in Denmark by IBM Danmark A/S

(1P) P/N: 90P3441

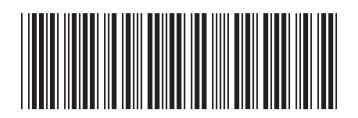